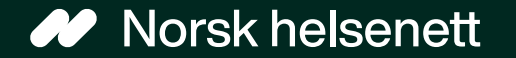

## Helsenorge-webinar for fastleger 22.02.2023

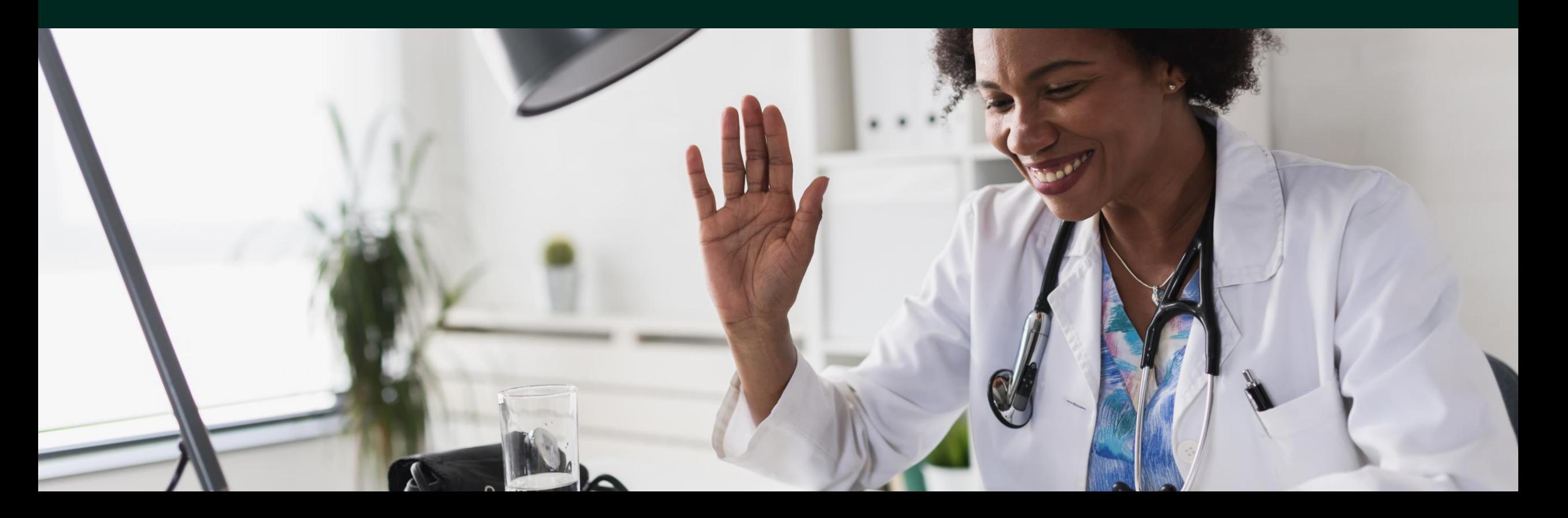

### Helsenorge-webinar for fastleger

## Agenda

- Helsenorge-funksjonalitet for ubesatte fastlegelister
- Hvordan du som fastlege kan sende verktøy til pasienter på en trygg og effektiv måte
- Informasjon relevant for fastleger som bruker **Helsenorge** 
	- Timebestilling
	- Skjerminformasjon til legekontoret
	- Tilpasninger i Helsetilbud
	- Nyhetsbrev for fastleger og legekontor
- Gjennomgang av spørsmål stilt i chatten

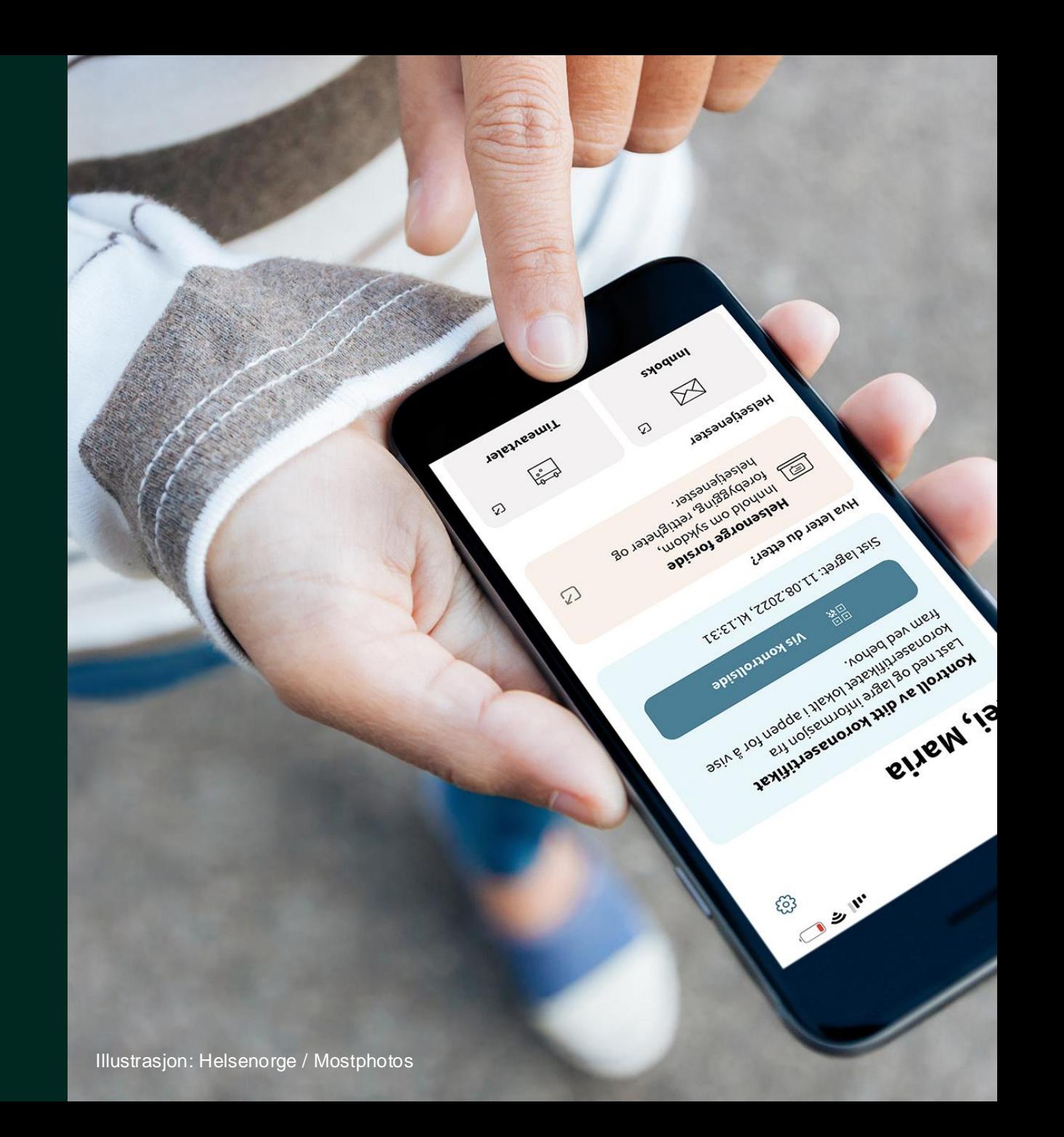

### Still gjerne spørsmål i **chatten**

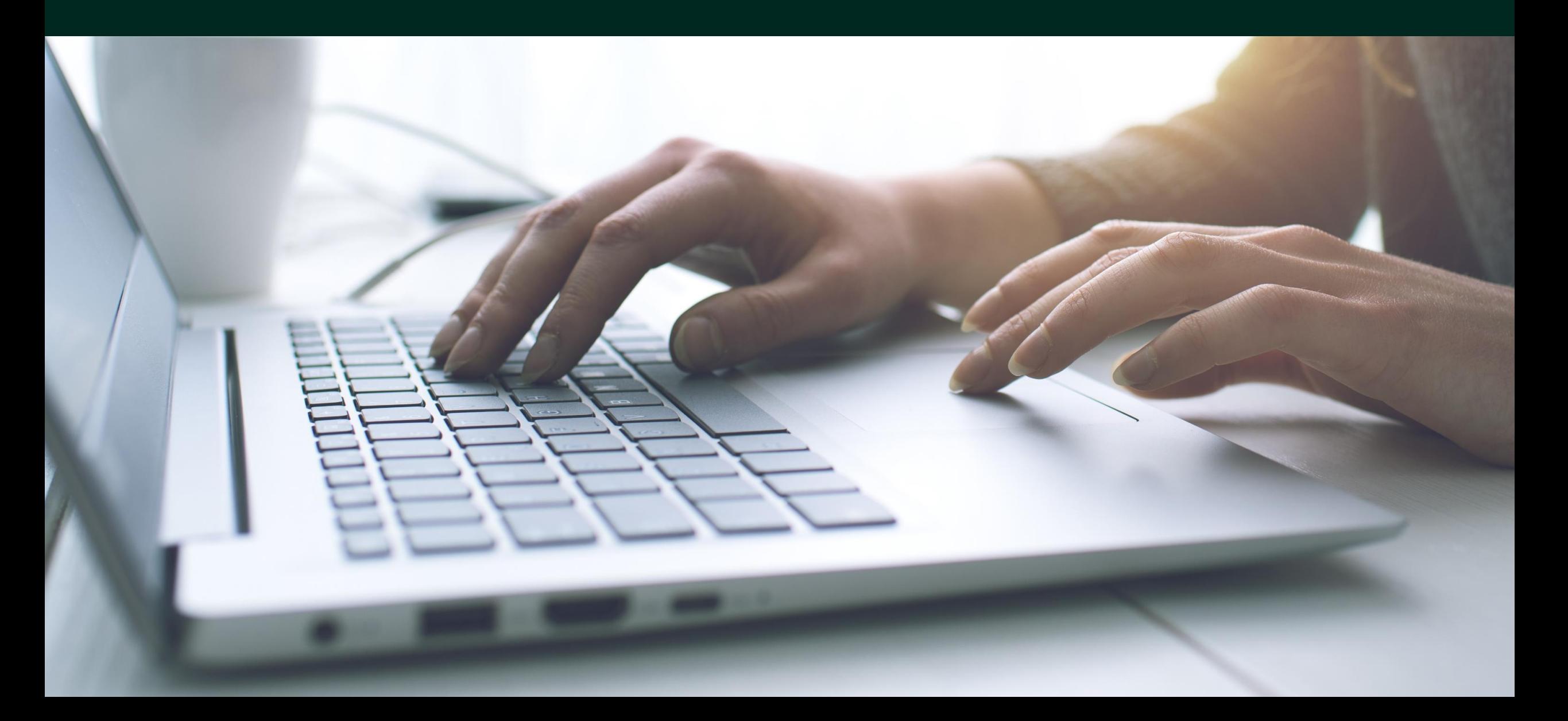

Helsenorge-funksjonalitet for ubesatte fastlegelister

### Vikarfunksjonalitet på Helsenorge

- Som fastlegevikar er det to ulike muligheter til å bruke digital dialog på Helsenorge
- Hvilken løsning man bør bruke avhenger av lengden på fraværet; vikar ved midlertidig eller permanent fravær
- Vikar for en fastlege som er midlertidig fraværende:
	- Veileder på nhn.no: [https://www.nhn.no/tjenester/helsenorge/informasj](https://www.nhn.no/tjenester/helsenorge/informasjon-per-malgruppe/vikar-pa-helsenorge) [on-per-malgruppe/vikar-pa-helsenorge](https://www.nhn.no/tjenester/helsenorge/informasjon-per-malgruppe/vikar-pa-helsenorge)
	- Teknisk dokumentasjon, oppsett: [https://helsenorge.atlassian.net/wiki/spaces/HELS](https://helsenorge.atlassian.net/wiki/spaces/HELSENORGE/pages/1703182337/Behandleroversikt+Vikarl+sning) [ENORGE/pages/1703182337/Behandleroversikt+](https://helsenorge.atlassian.net/wiki/spaces/HELSENORGE/pages/1703182337/Behandleroversikt+Vikarl+sning) [Vikarl+sning](https://helsenorge.atlassian.net/wiki/spaces/HELSENORGE/pages/1703182337/Behandleroversikt+Vikarl+sning)

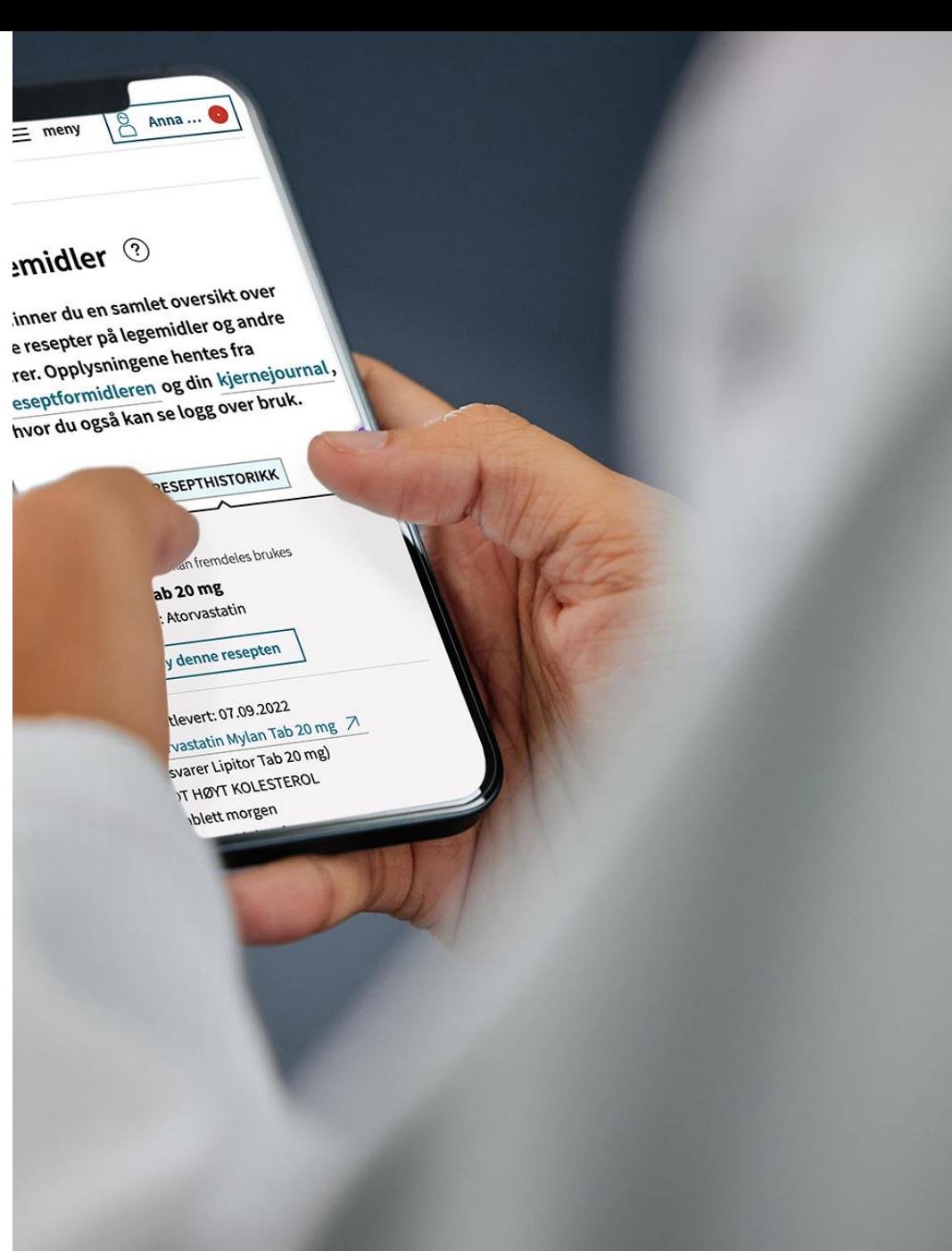

### Hva er ubesatte fastlegelister?

- En pasientliste som ikke er tilknyttet noen fastlegehjemmel
- Legekontor som betjener ubesatte fastlegelister kan tilby eller benytte digitale innbyggertjenester tilknyttet fastlege på Helsenorge, selv om pasientene er på en ubesatt liste og fastlegen jobber som vikar på legekontoret
- Gjelder ubesatte fastlegelister med 0, 1 vikar, eller flere vikarer

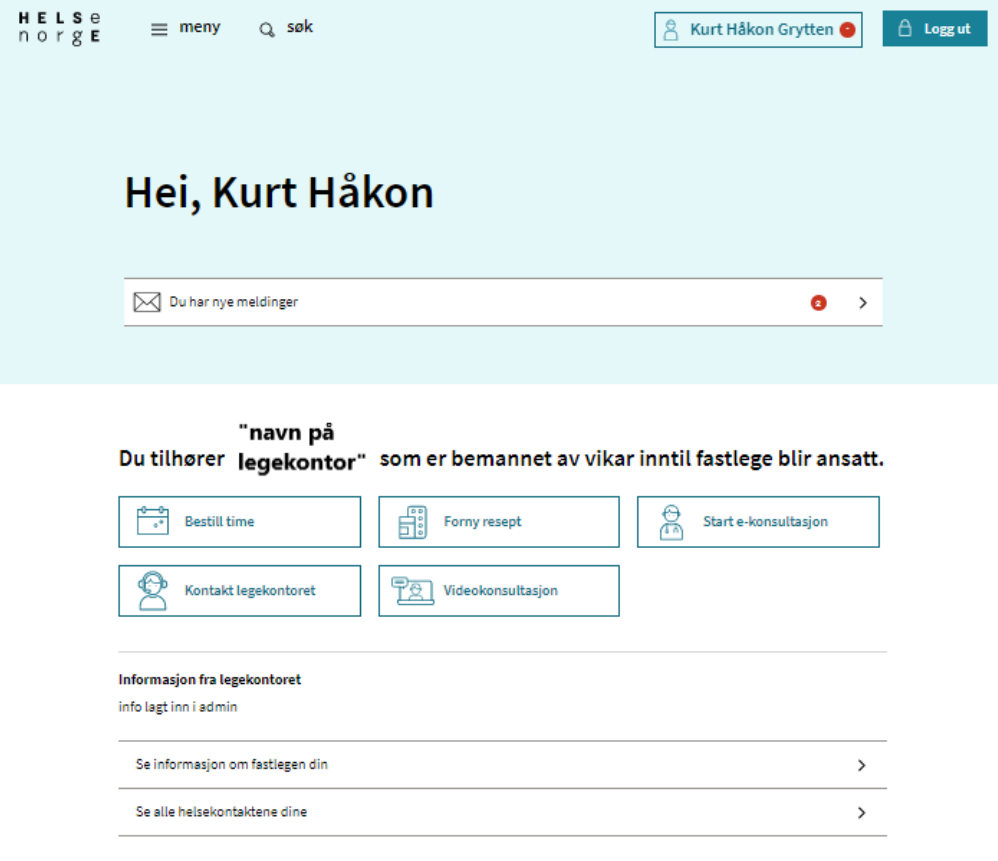

### Hvordan virker løsningen?

- Løsningen gir tilgang til de samme tjenestene som fastlegen:
	- Bestill time
	- Fornye resept
	- Kontakt legekontoret
	- Sende e-konsultasjon
- Vikaren velger som fastlegen hva som ønskes tatt i bruk.
- Helsenorge gjør et oppslag på pasienten i fastlegeregisteret (ofte forkortet «FLR») for å se hvem som er pasientens fastlege, eller vikar, og det opprettes kommunikasjon på Helsenorge mellom pasient og fastlege eller vikar
- [Se veileder for ubesatte lister for 0, 2 eller flere vikarer](https://www.nhn.no/tjenester/helsenorge/informasjon-per-malgruppe/helsenorge-for-fastleger/veiledere-og-dokumenter-for-fastleger/Veileder%20ubesatte%20fastlegelister%20-%20lister%20med%200,%202%20eller%20flere%20vikarer.pdf)

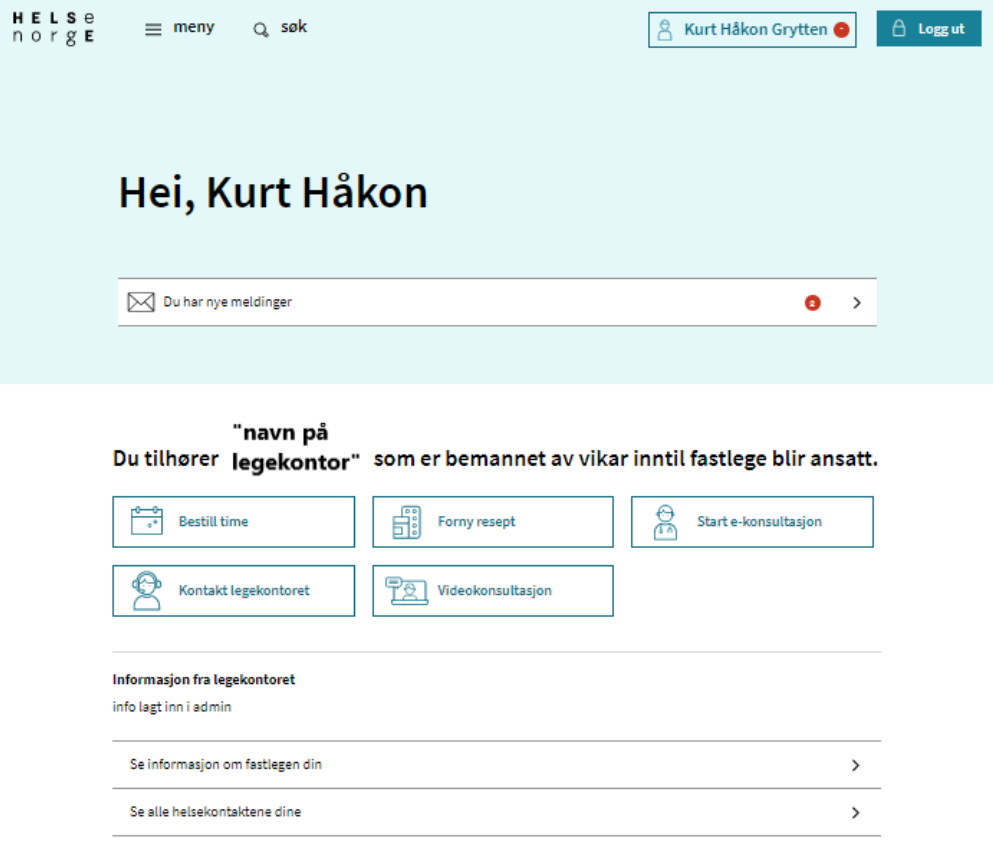

### Mer om funksjonaliteten

## **1 vikar**

- Ferdig utviklet hos NHN før jul
- Baseres på personbasert adressering
	- Vi kan se på det som vår egen personlige jobbmail, som kollegaene ikke har tilgang til
- Oppsettet i Adresseregisteret (ofte forkortet «AR») er likt som oppsett for en fastlege
	- Vikaren settes opp i Adresseregisteret (AR) og brukes som mottager av meldinger, vikaren må derfor ha aktivert kommunikasjonsprosesser (CPP).

### **0, 2 eller flere vikarer**

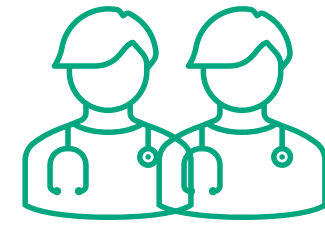

- Ferdig utviklet hos NHN 7. februar
- Baseres på tjenestebasert adressering
	- Vi kan se på det som en fellesmail til legekontoret
- Oppsettet i Adresseregisteret (ofte forkortet «AR») er tilknyttet tjenesten, «Fastlege, liste uten fast lege»

### Eksempel på personbasert og tjenestebasert adressering

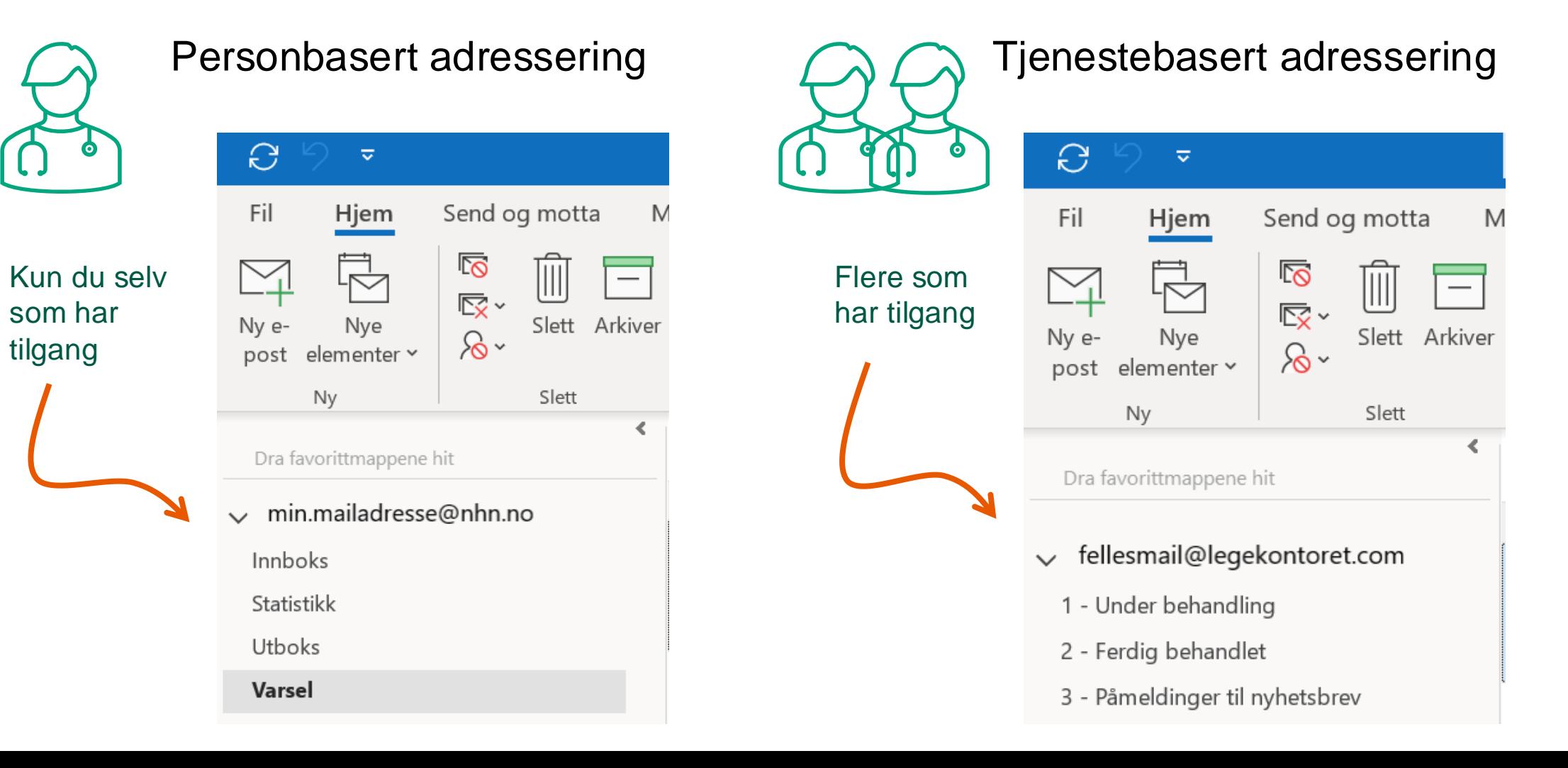

## Oppsett i Adresseregisteret (AR) - innlogging

- Gå til Adresseregisteret, via <https://register.nhn.no/>
- Da kommer du til denne siden

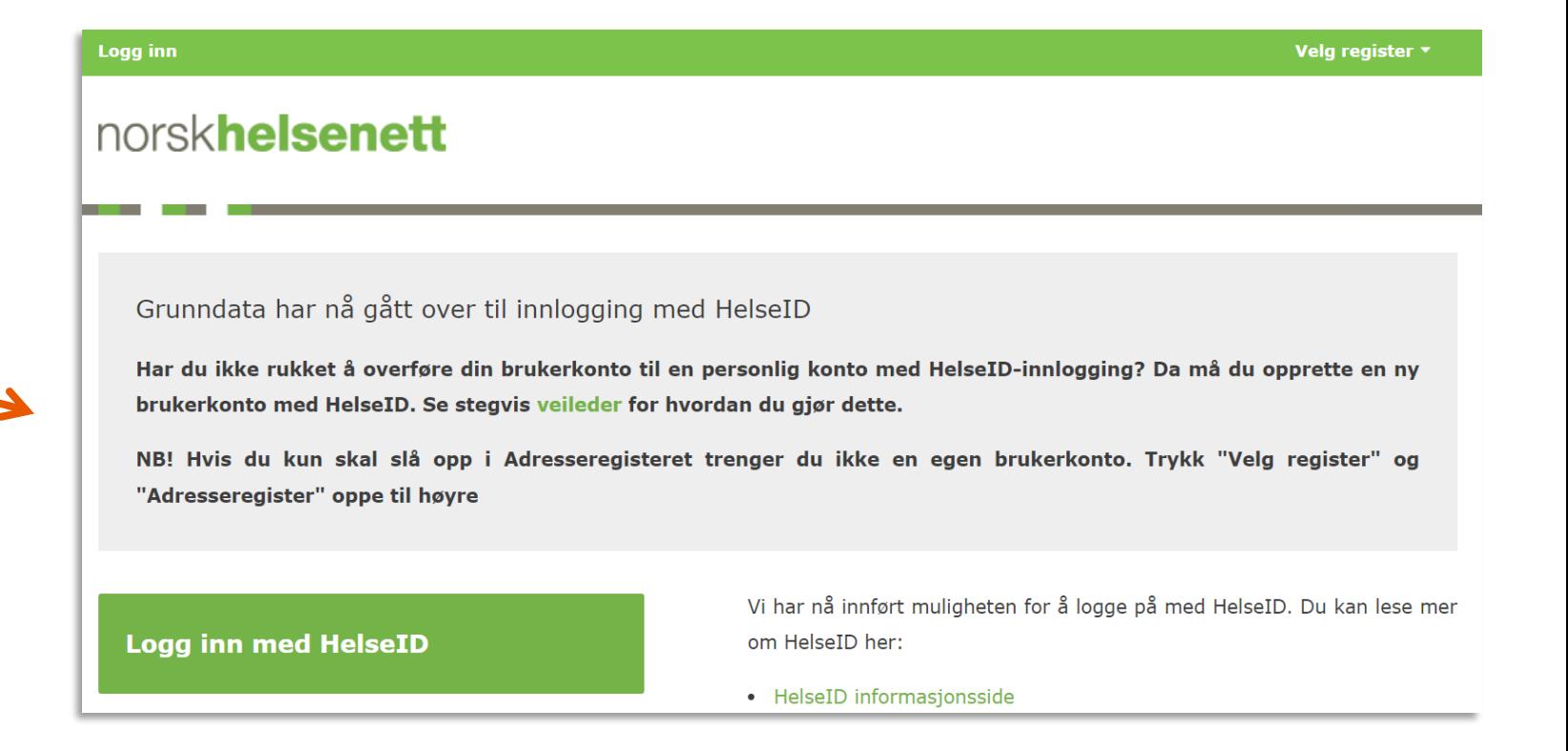

## Oppsett i Adresseregisteret (AR) – innlogging

Logg inn

**The Common** 

Har du i **brukerk** 

Logg i

### 1. Trykk på «Logg inn med HelseID».

- Innlogging krever at man har en konto i grunndata
	- Opprett en konto ved å logge inn i Adresseregisteret med HelseID
	- Trenger du hjelp, ta kontakt med Norsk helsenetts kundesenter:
		- Telefon: 24 20 00 00
		- E-post: kundesenter@nhn.no
- For å få **redigeringsrettigheter** må en som har fullmakts- /prokurarettigheter kontakte Norsk helsenetts kundesenter skriftlig på e-post
	- Det må være opprettet en konto
	- Presiser i e-posten hvem det er som skal ha redigeringsrettigheter, og hvilken tjeneste det gjelder (Adresseregisteret)
	- Flere kan ha redigeringsrettigheter
- 2. Logg inn med elektronisk ID

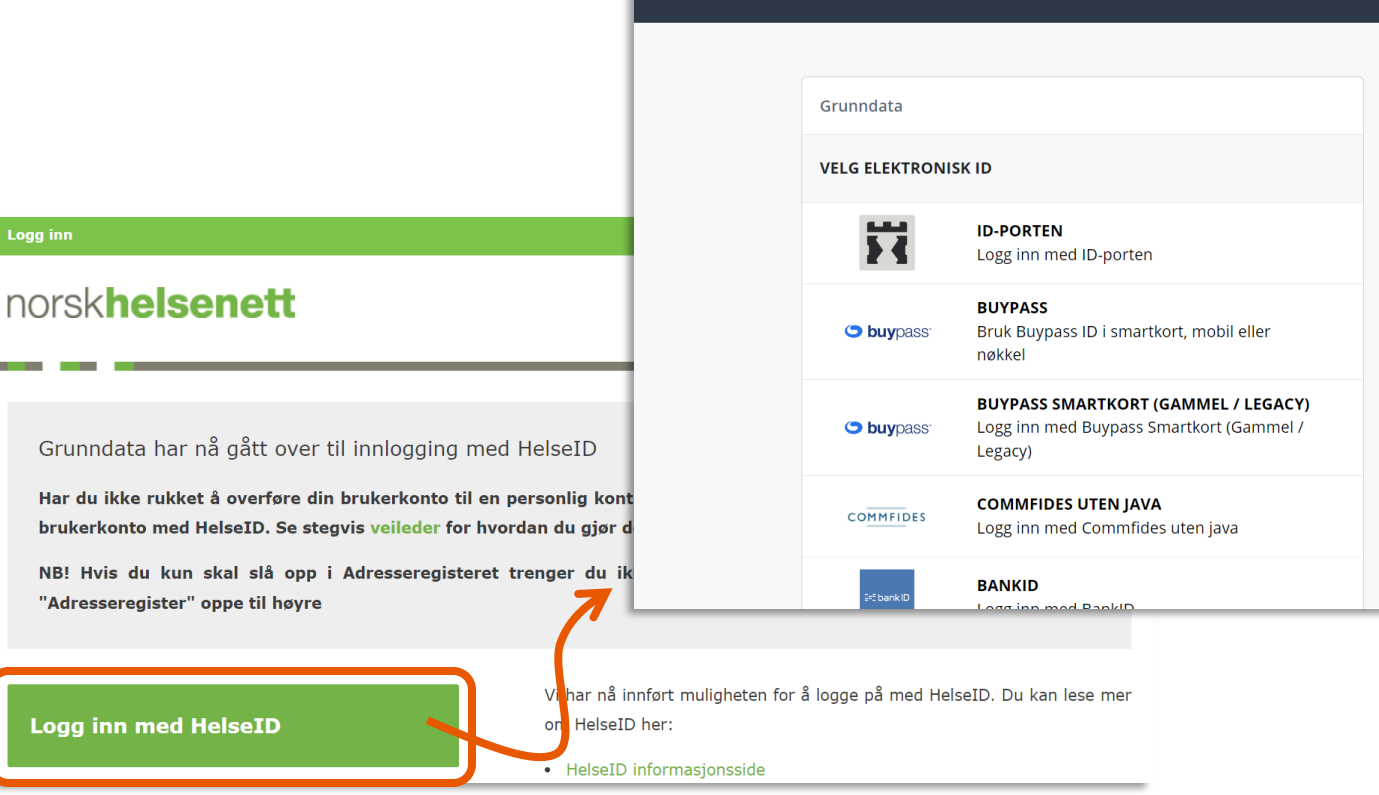

### Oppsett i Adresseregisteret (AR) - finn virksomheten

- Trykk på «Velg register» og «Adresseregisteret»
- Søk opp for eksempel navn på legekontoret/egen virksomhet, legekontorets organisasjonsnummer e.l.

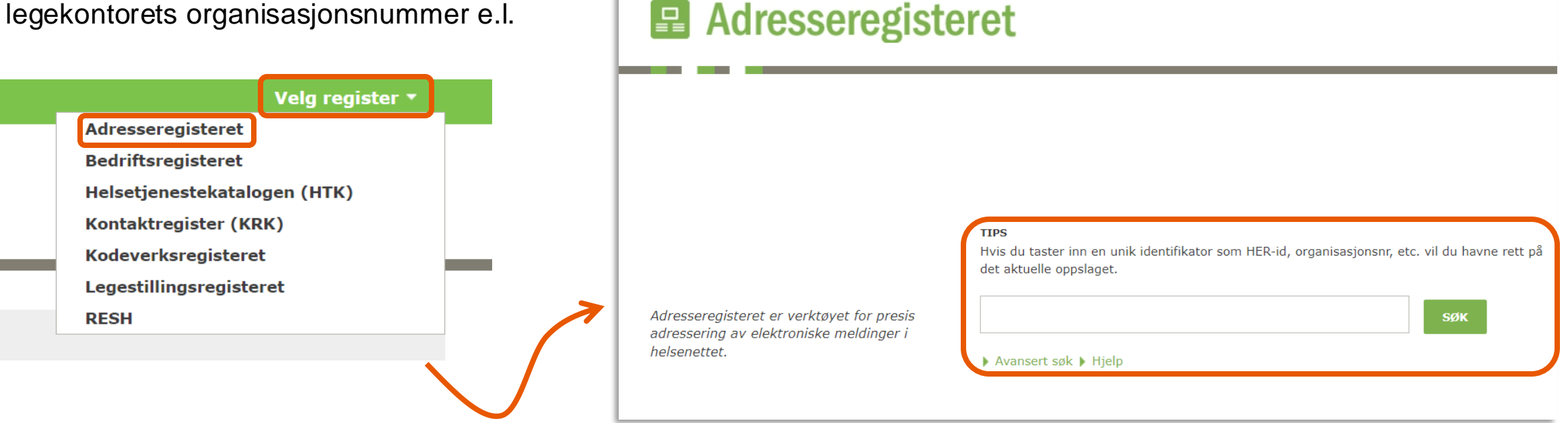

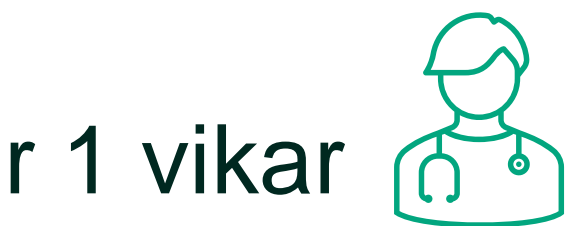

## Oppsett i Adresseregisteret (AR) for 1 vikar

 $rac{1}{2}$ 

 $\boxed{\Xi}$ 

圡 HPR-r Fødse Tittel Gyldig **Sentra** Telefo Faxnu Besø Gatea Postn Posta Gatea Postn Yrke:

- Trykk på «VIS» ved siden av personen du skal redigere
- Trykk på «Vis CPP»

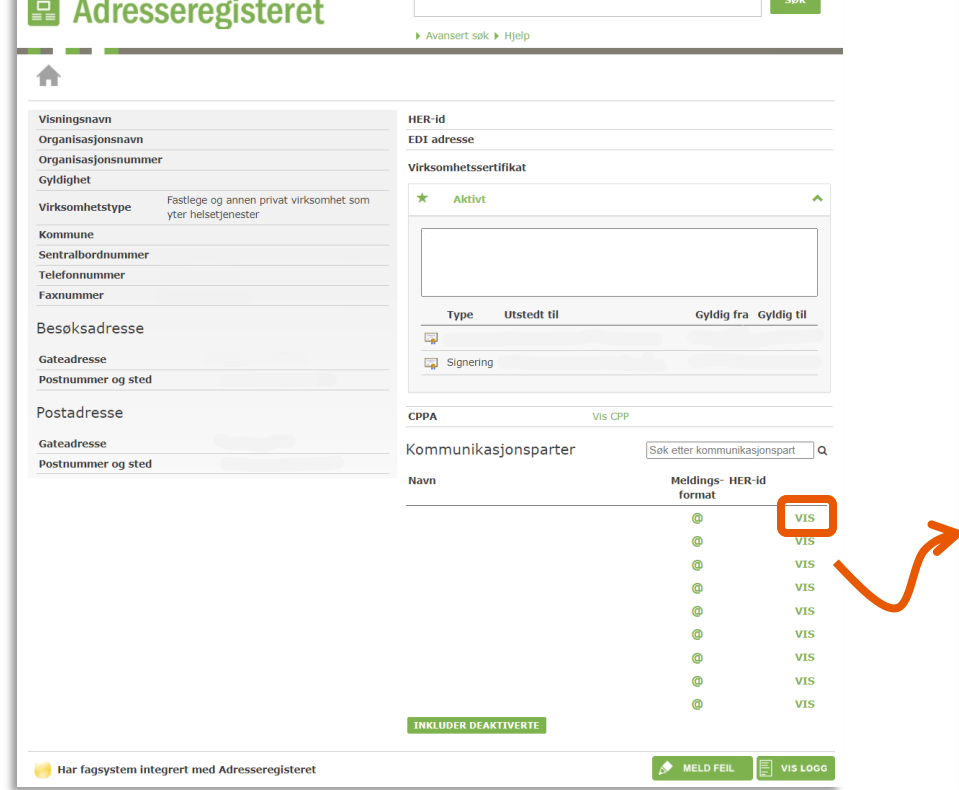

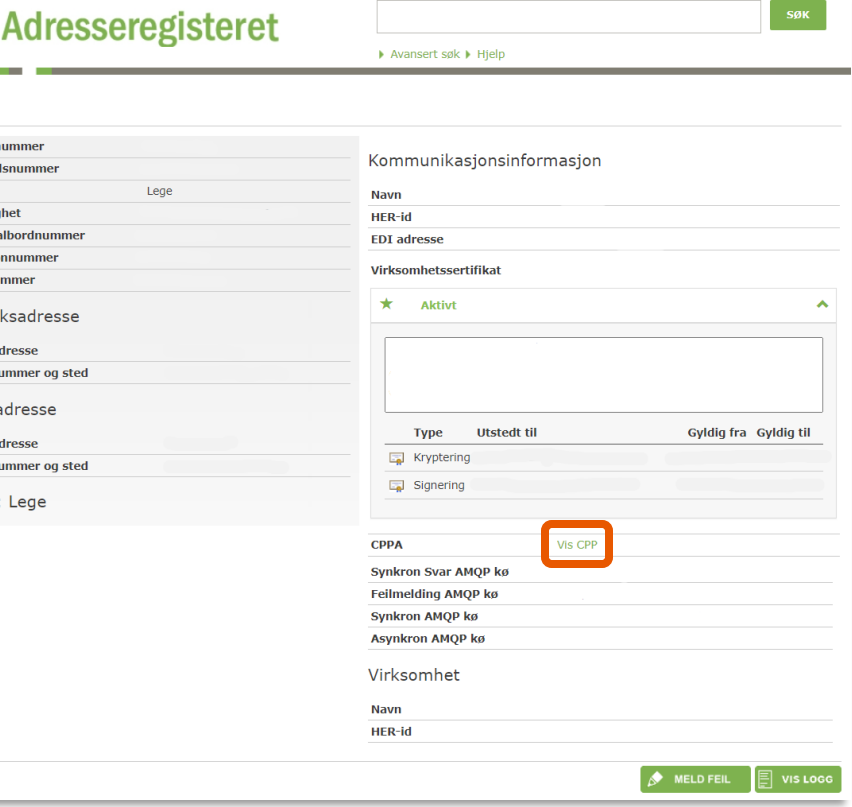

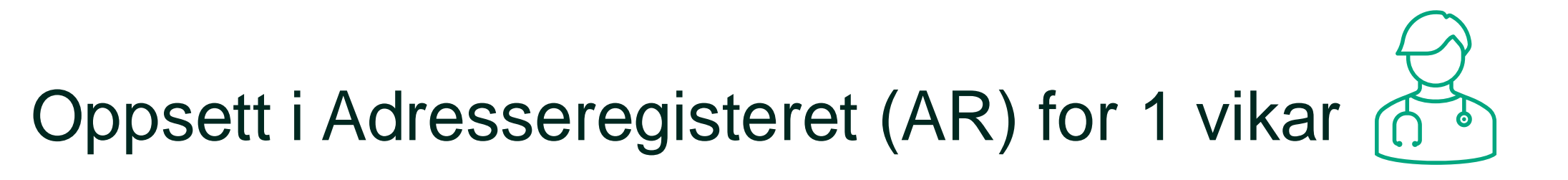

믋

Â

- Oppsettet er identisk for DDFL
	- Timereservasjon aktiverer mulighet til å sende ut timer (får kalenderen til å vises for pasientene)
	- Ellers velge den funksjonaliteten man ønsker å bruke, som reseptfornyelse.
- Logger inn i redigeringsmodus ved å trykke på «oppdater CPP», for å redigere kommunikasjonsprosesser

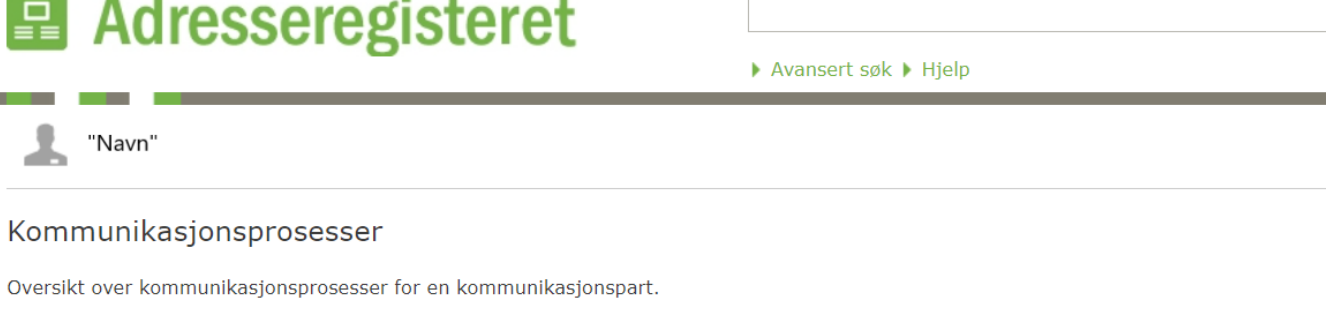

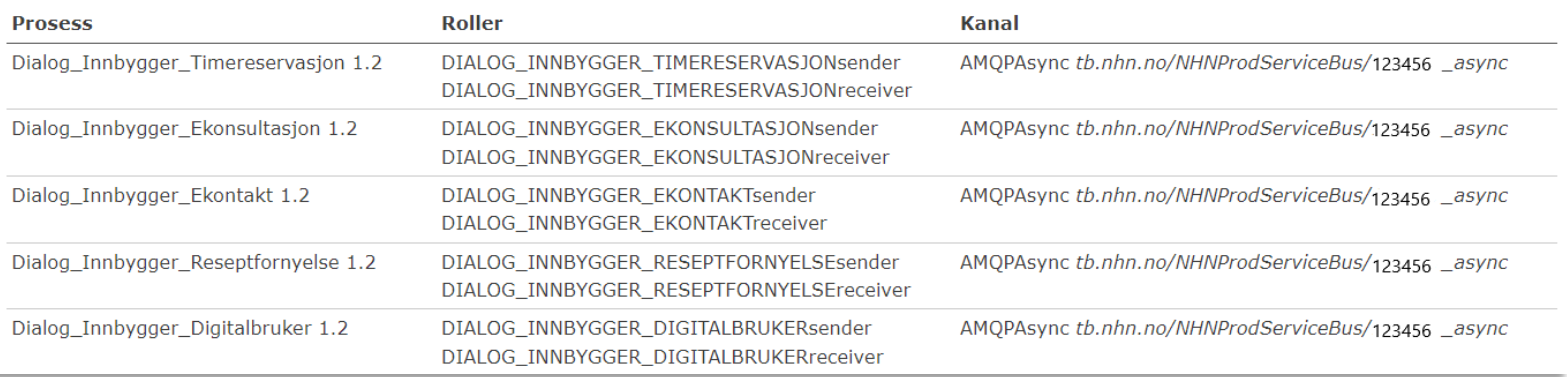

**SØK** 

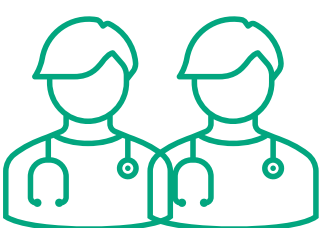

### Oppsett i Adresseregisteret (AR) for 0, 2 eller flere vikarer

- Oppsettet er tilknyttet tjenesten: «Fastlege, liste uten fast lege»
- Logger inn i redigeringsmodus ved å trykke på «oppdater CPP», for å redigere kommunikasjonsprosesser

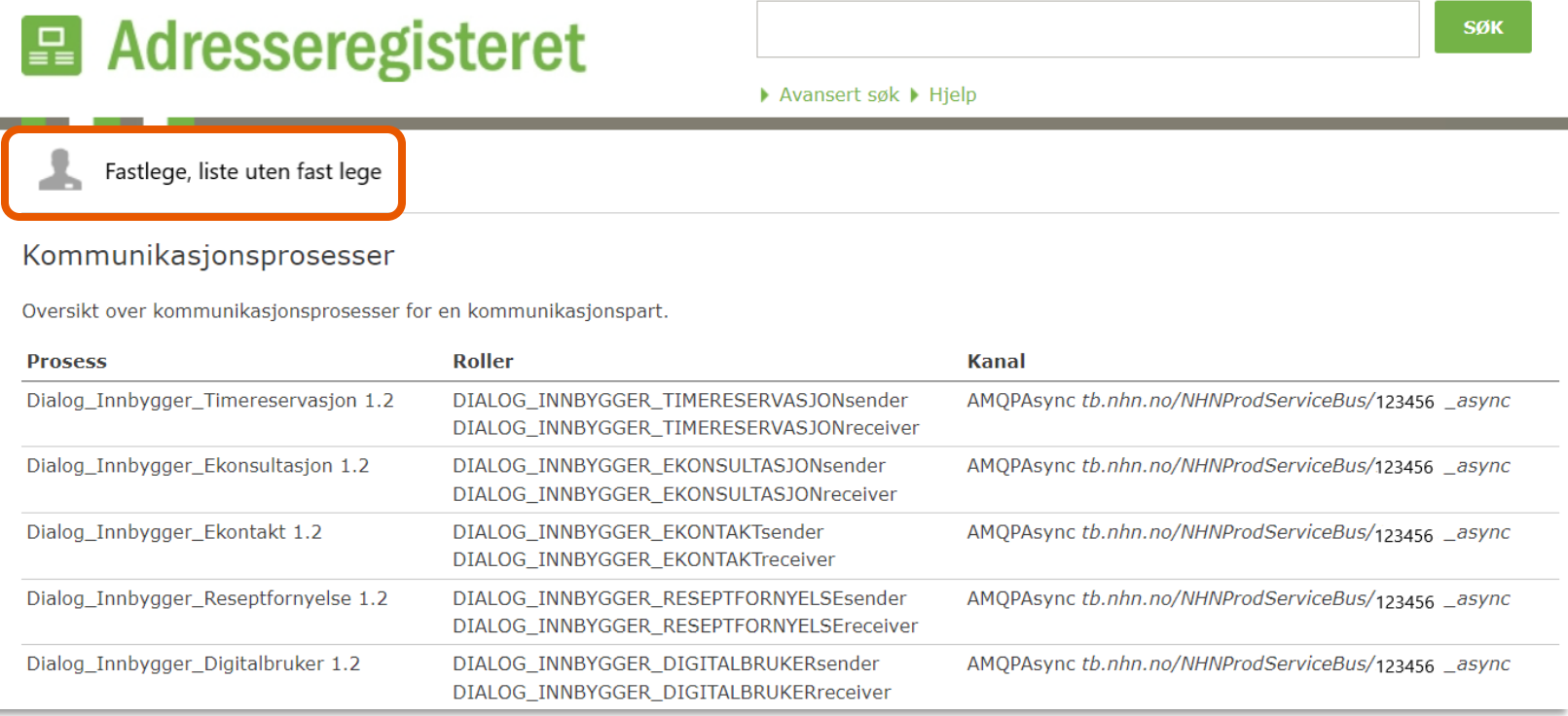

### Oppsett i Adresseregisteret (AR) - kommunikasjonsprosesser

- Generelt om teknisk oppsett for ubesatte fastlegelister i ekstern systemdokumentasjon:
	- <https://helsenorge.atlassian.net/wiki/spaces/HELSENORGE/pages/1971781635/Fastlegeliste+-+liste+uten+fast+lege>
- Se hvilke kommunikasjonsprosesser som må skrus på for oppsett for 1 vikar, eller 0,2 eller flere vikarer i ekstern systemdokumentasjon:
	- [https://helsenorge.atlassian.net/wiki/spaces/HELSENORGE/pages/1869021185/CPP+for+Digital+dialog+Fastlege+D](https://helsenorge.atlassian.net/wiki/spaces/HELSENORGE/pages/1869021185/CPP+for+Digital+dialog+Fastlege+DDFL) [DFL](https://helsenorge.atlassian.net/wiki/spaces/HELSENORGE/pages/1869021185/CPP+for+Digital+dialog+Fastlege+DDFL)

### Hvordan ser tjenesten ut for pasientene?

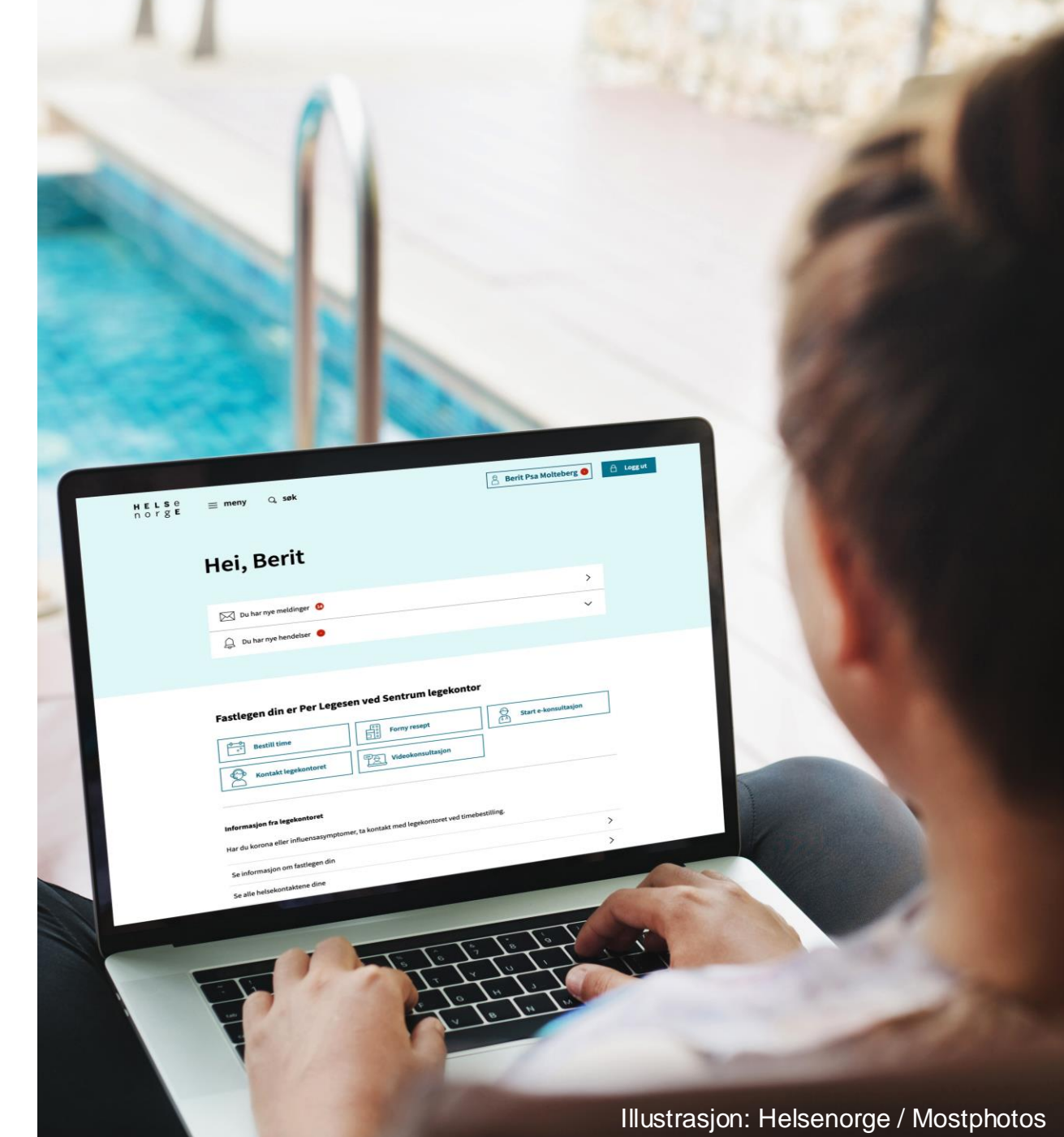

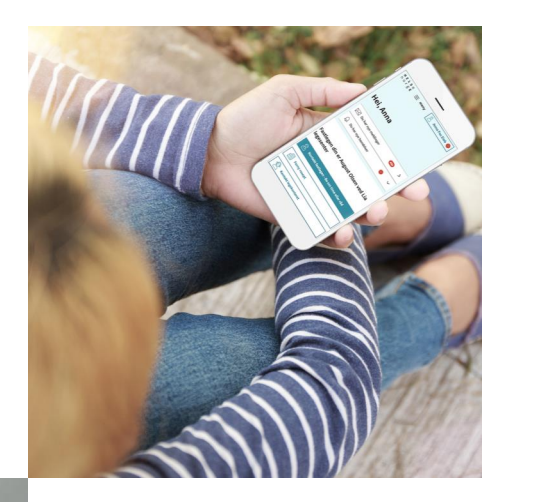

## Hva kreves for å ta i bruk løsningen?

- Legekontoret må bruke tjenesten Digital Dialog Fastlege (DDFL) på Helsenorge
- Legekontoret må bruke en elektronisk journalleverandør (EPJ-leverandør) som er integrert med Helsenorge, DDFL og ubesatte fastlegelister

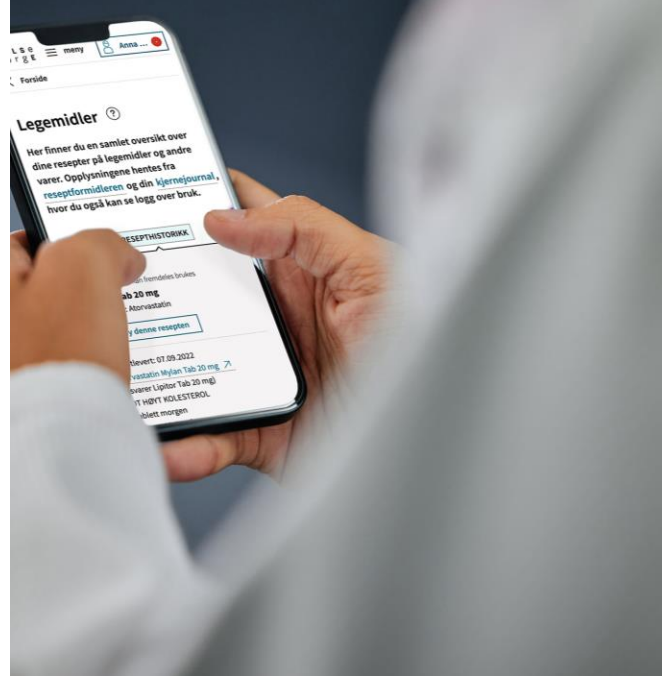

Illustrasjoner: Helsenorge / Mostphotos

## Trenger du hjelp?

- For spørsmål som ikke omhandler spørsmål som EPJ-leverandør skal svare ut, kontakt Norsk helsenetts kundesenter på:
	- Tlf.: 24 20 00 00
	- E-post: kundesenter@nhn.no
- Se også veiledningsmateriell og informasjon på informasjonssidene for fastleger på:
	- <https://www.nhn.no/tjenester/helsenorge/informasjon-per-malgruppe/helsenorge-for-fastleger>
- For mer teknisk informasjon, se ekstern systemdokumentasjon:
	- Generelt om DDFL: [https://helsenorge.atlassian.net/wiki/spaces/HELSENORGE/pages/710049793/Helsenorge+for+fastlege+-](https://helsenorge.atlassian.net/wiki/spaces/HELSENORGE/pages/710049793/Helsenorge+for+fastlege+-+Basis+Tillegg) [+Basis+Tillegg](https://helsenorge.atlassian.net/wiki/spaces/HELSENORGE/pages/710049793/Helsenorge+for+fastlege+-+Basis+Tillegg)
	- For liste uten fast lege: [https://helsenorge.atlassian.net/wiki/spaces/HELSENORGE/pages/1971781635/Fastlegeliste+-](https://helsenorge.atlassian.net/wiki/spaces/HELSENORGE/pages/1971781635/Fastlegeliste+-+liste+uten+fast+lege) [+liste+uten+fast+lege](https://helsenorge.atlassian.net/wiki/spaces/HELSENORGE/pages/1971781635/Fastlegeliste+-+liste+uten+fast+lege)

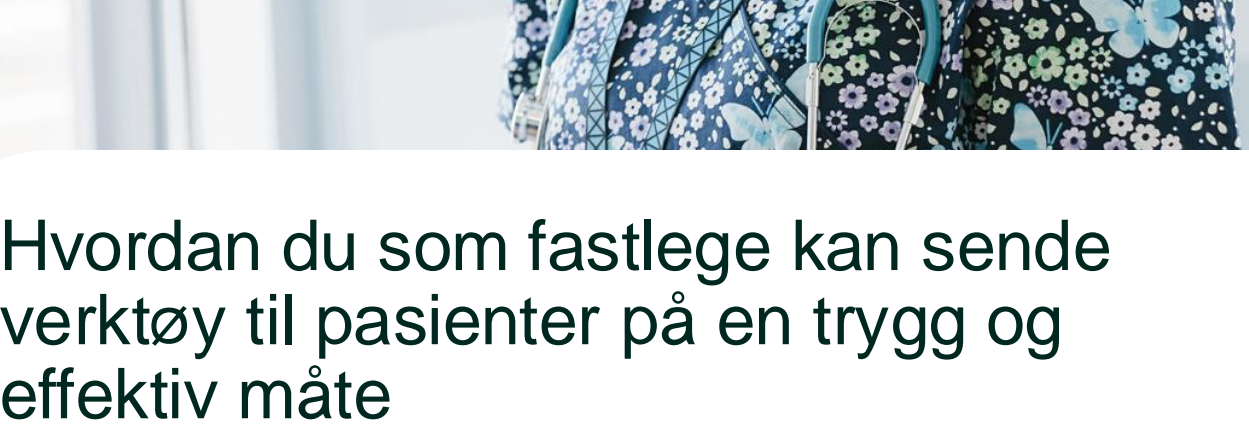

### Helsenorge er en effektiv distribusjonskanal for helseverktøy og apper

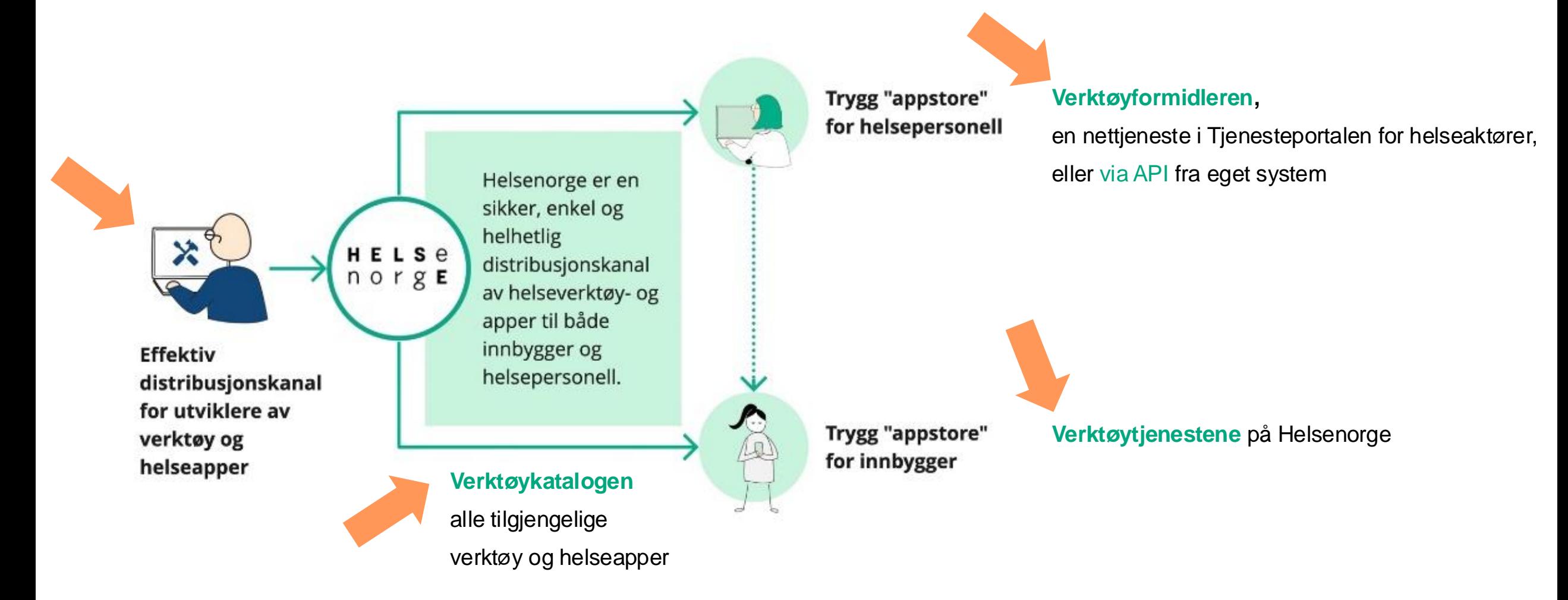

#### Illustrasjon: Helsenorge / Mostphotos

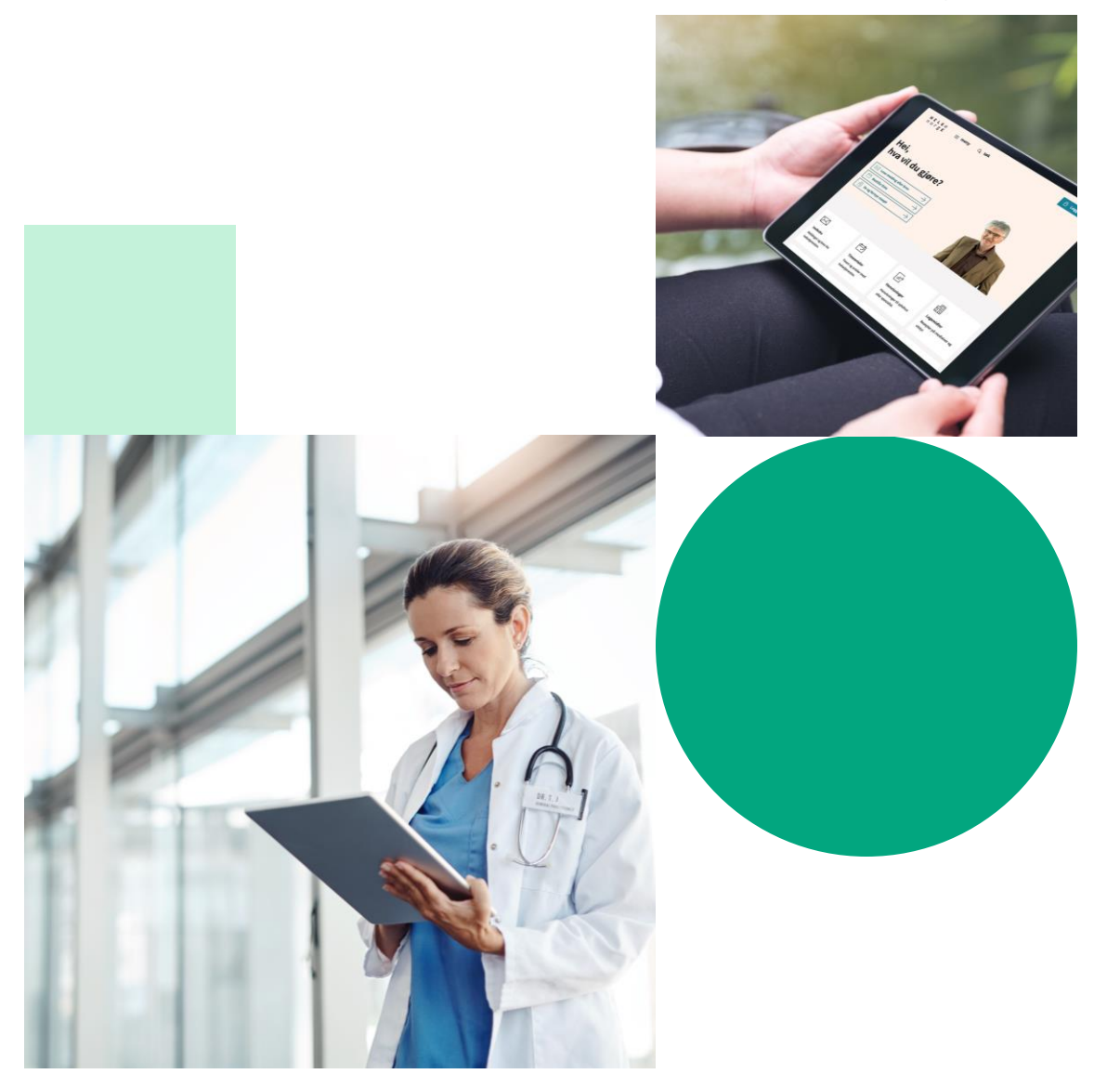

### Hva er Verktøyformidleren?

- Gjennom Verktøyformidleren kan helsepersonell sende digitale helseverktøy til pasienter på en trygg og effektiv måte
- Pasienten vil få varsel, informasjon og tilgang til verktøyet gjennom Helsenorge
- Verktøyene som kan sendes ut via Verktøyformidleren ligger i Verktøykatalogen
	- Verktøykatalogen er en oversikt over selvstendige, kvalitetssikrede og godkjente helseverktøy i Norge

### Tips til tre verktøy

Læring Psykisk helse

### Hjelpehånda

Hjelpehånda er et interaktivt spill som hjelper ungdom 13-19 år med mestring av egne følelser.

#### $+$  Legg til i mine verktøy

 $\vee$  Vis mer om verktøyet

• Læring • Psykisk helse • Fysisk helse • Livsstil

### Smart mosjon i arbeidslivet

Med få tastetrykk får du et gratis, skreddersydd og forskningsbasert treningsprogram rett på mobilen (eller pc). Programmet tilpasses belastningen i din arbeidshverdag, fysiske form og eventuelle plager.

 $\vee$  Vis mer om verktøyet

Læring Psykisk helse

### Selvhjelpsvideoer mot sosial angst

I programmet lærer du mer om sosial angst. Blant temaene er hvordan du kan øve på å snu fokus bort fra deg selv og få et mer realistisk bilde av din egen påvirkning på andre.

#### $\vee$  Vis mer om verktøyet

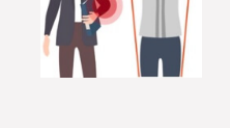

 $+$  Legg til i mine verktøy

 $+$  Legg til i mine verktøy

Her finner du trygge, kvalitetssikrede helseverktøy som kan motivere og hjelpe deg.

Mange nettkurs, apper og videoer kan du bruke helt fritt. Noen av verktøyene fungerer også som støtte og supplement til annen behandling.

Logg inn for å se og samle verktøy i din egen liste, og for å se og bruke verktøy du har fått tilsendt fra behandleren din.

#### $\bigcap$  Logg inn for å se dine verktøy

 $\heartsuit$  Alle verktøy tilfredsstiller nødvendige krav til helsefaglig kvalitet, personvern og sikkerhet.

 $\vee$  Finn verktøy

HELSe  $\equiv$  meny  $Q$  søk norgE

 $\langle$  Forside

Verktøy <sup>?</sup>

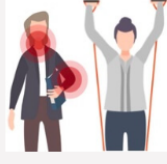

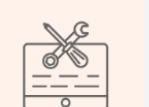

 $\bigcap$  Logg inn

### Brukerreise: behandler sender verktøy til pasient via Verktøyformidleren

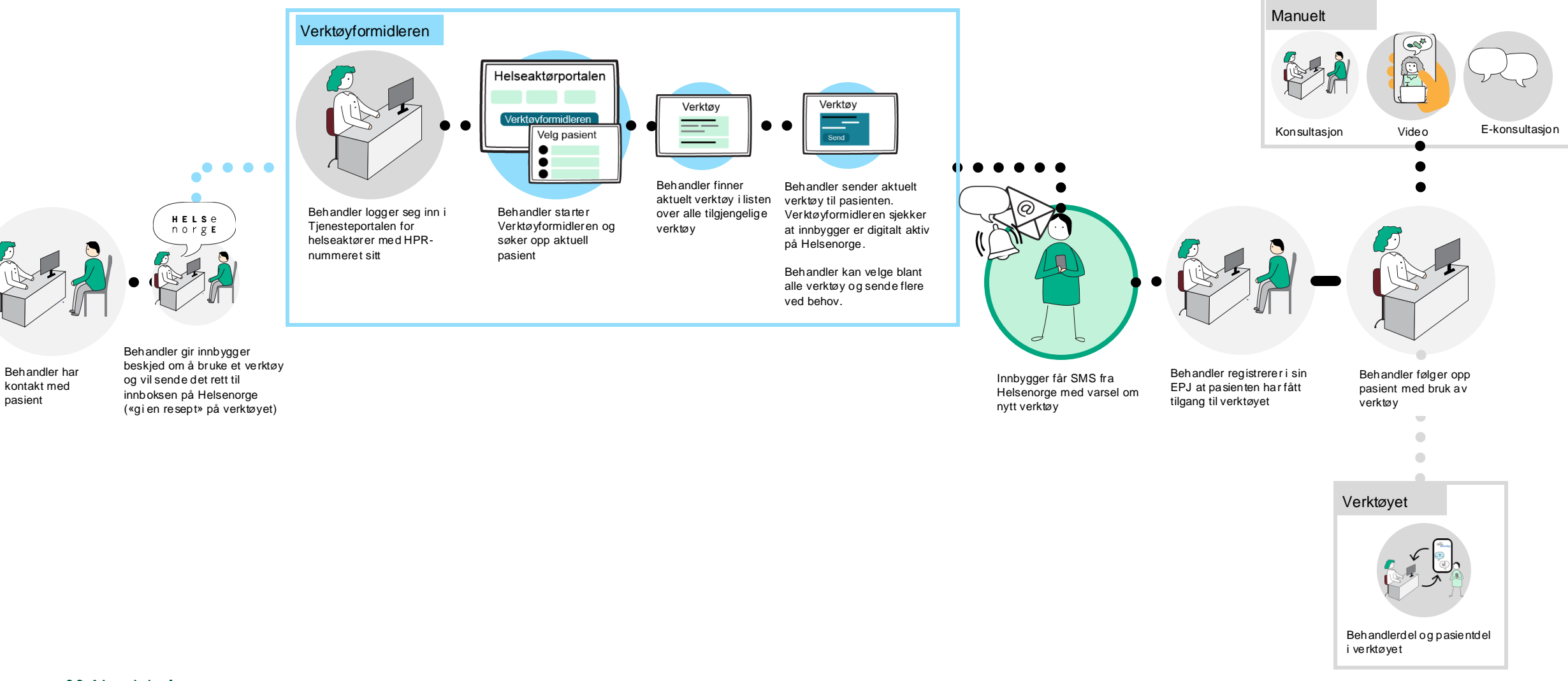

### Brukerveiledning for Verktøyformidleren

• Se detaljert brukerveiledning for Verktøyformidleren på nhn.no [https://www.nhn.no/tjenester/helsenorge/in](https://www.nhn.no/tjenester/helsenorge/informasjon-per-malgruppe/helsenorge-for-fastleger/veiledningsmateriale) [formasjon-per-malgruppe/helsenorge-for](https://www.nhn.no/tjenester/helsenorge/informasjon-per-malgruppe/helsenorge-for-fastleger/veiledningsmateriale)[fastleger/veiledningsmateriale](https://www.nhn.no/tjenester/helsenorge/informasjon-per-malgruppe/helsenorge-for-fastleger/veiledningsmateriale)

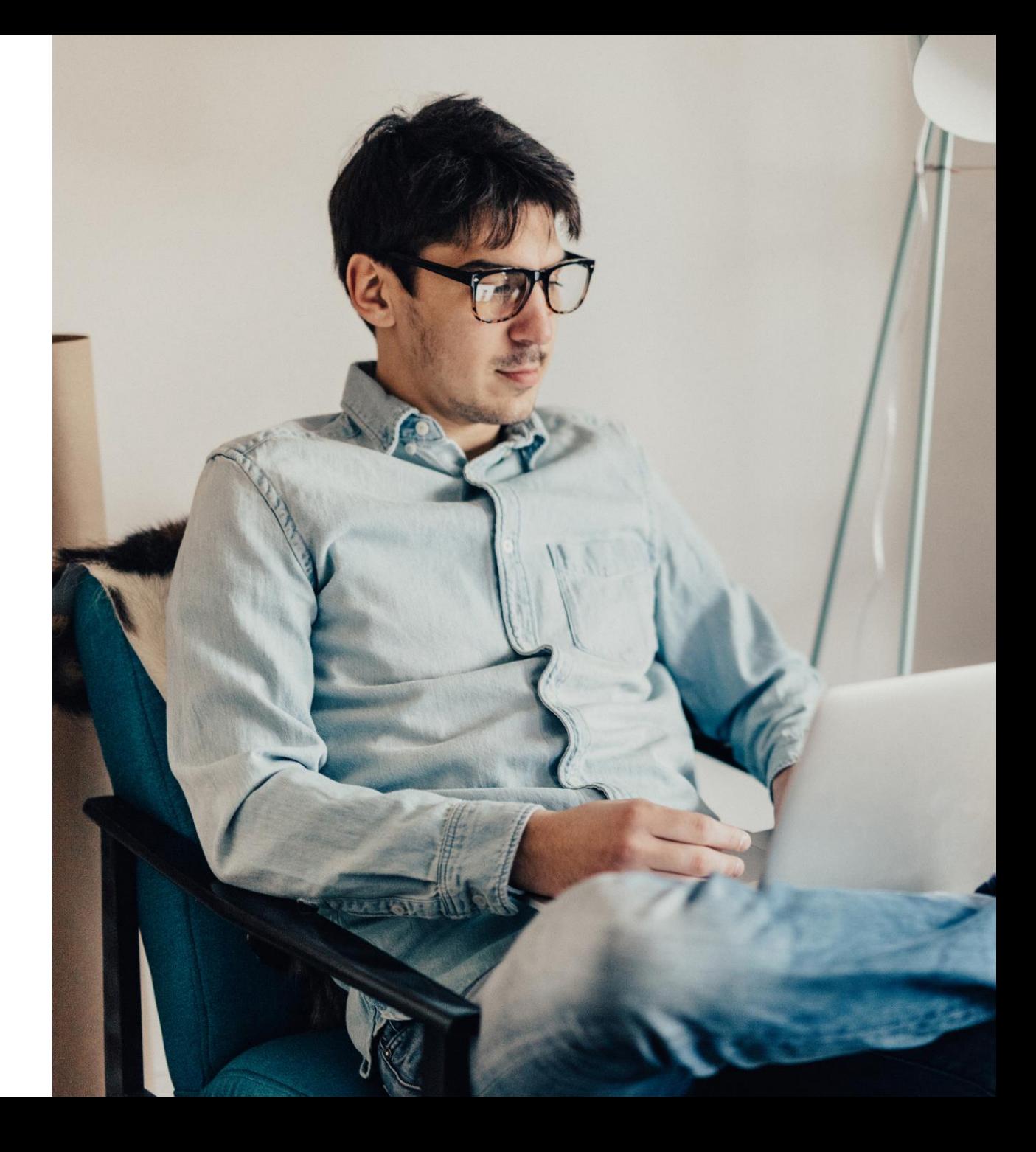

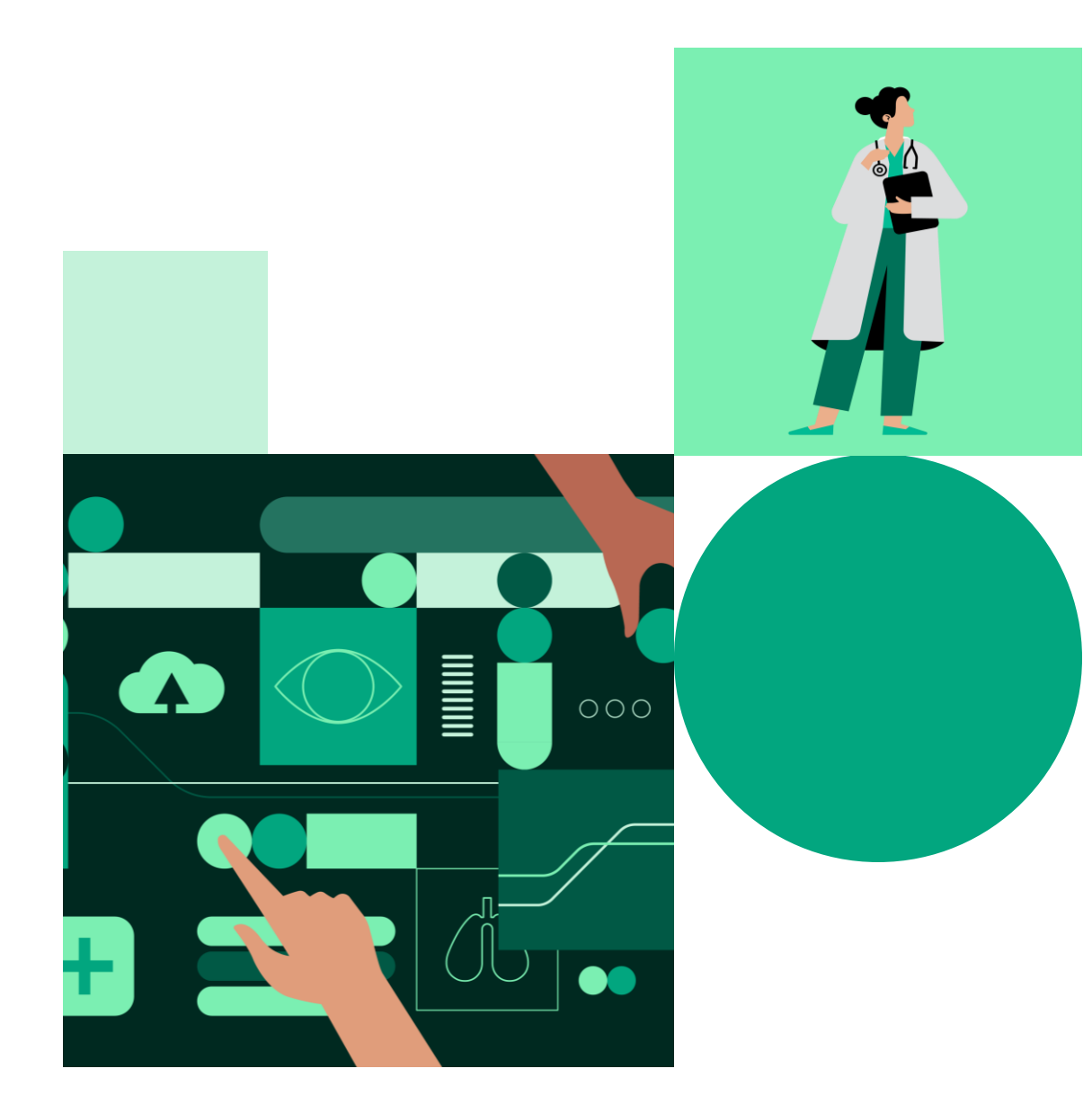

## Videreutvikling av Verktøyformidleren

• Verktøyformidleren er utviklet av Norsk helsenett og vil bli videreutviklet basert på behov og ønsker i sektoren etter hvert som bruken av den øker

### Har du verktøyønsker?

Sjekk at verktøyet oppfyller kravene [til å bli godkjent for Verktøykatalogen](https://helsenorge.atlassian.net/wiki/spaces/HELSENORGE/pages/1820623072/Krav+Klassifisering+og+godkjenning+av+digitale+verkt+y)

Ta kontakt med Norsk helsenetts kundesenter hvis du ønsker å få flere verktøy inn i katalogen, eller har ønsker og behov til funksjonalitet utover det som finnes i dag

### **Kontaktinformasjon**

Telefon: 24 20 00 00 E-post: kundesenter@nhn.no

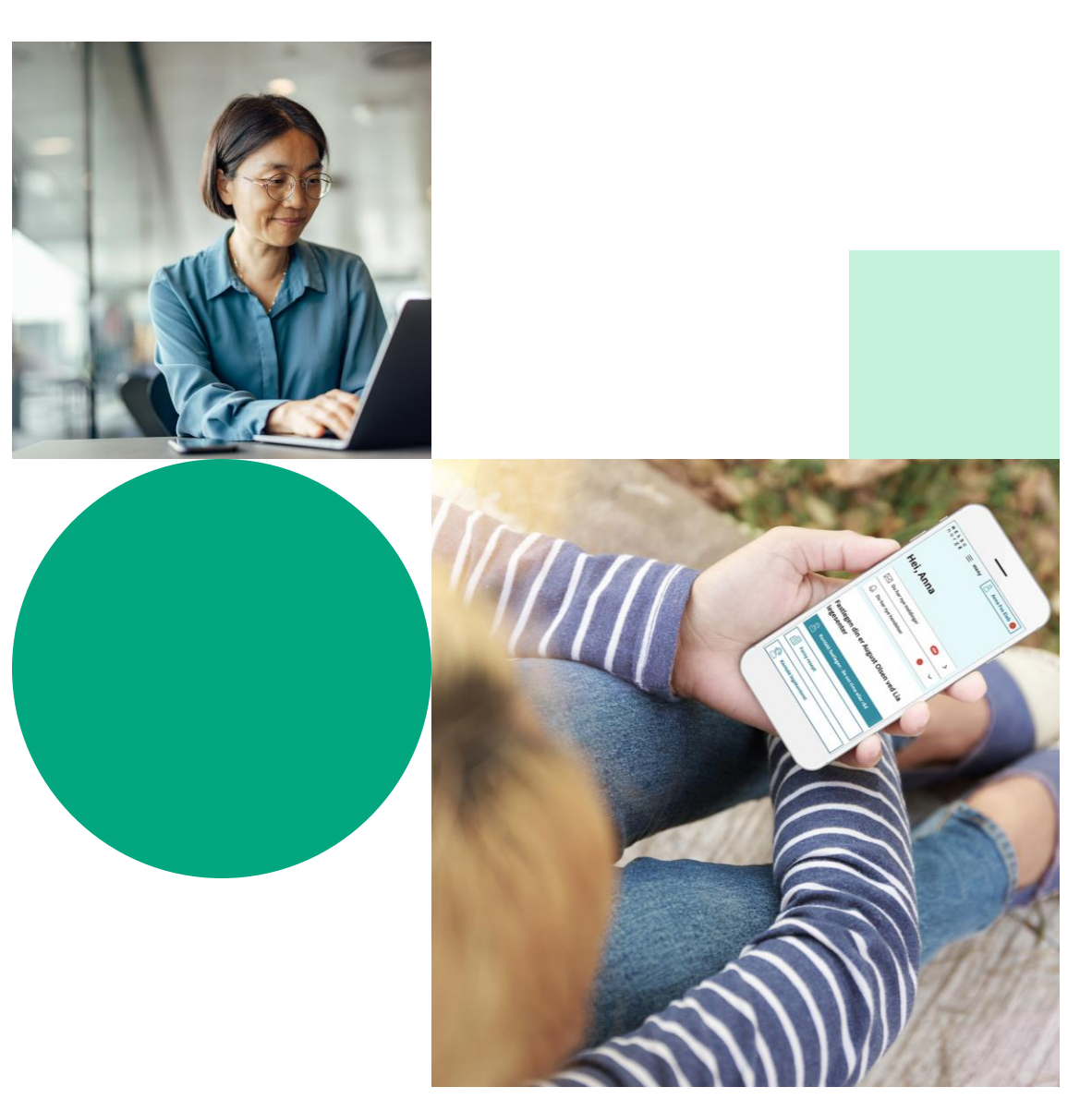

Illustrasjon: Helsenorge / Mostphotos

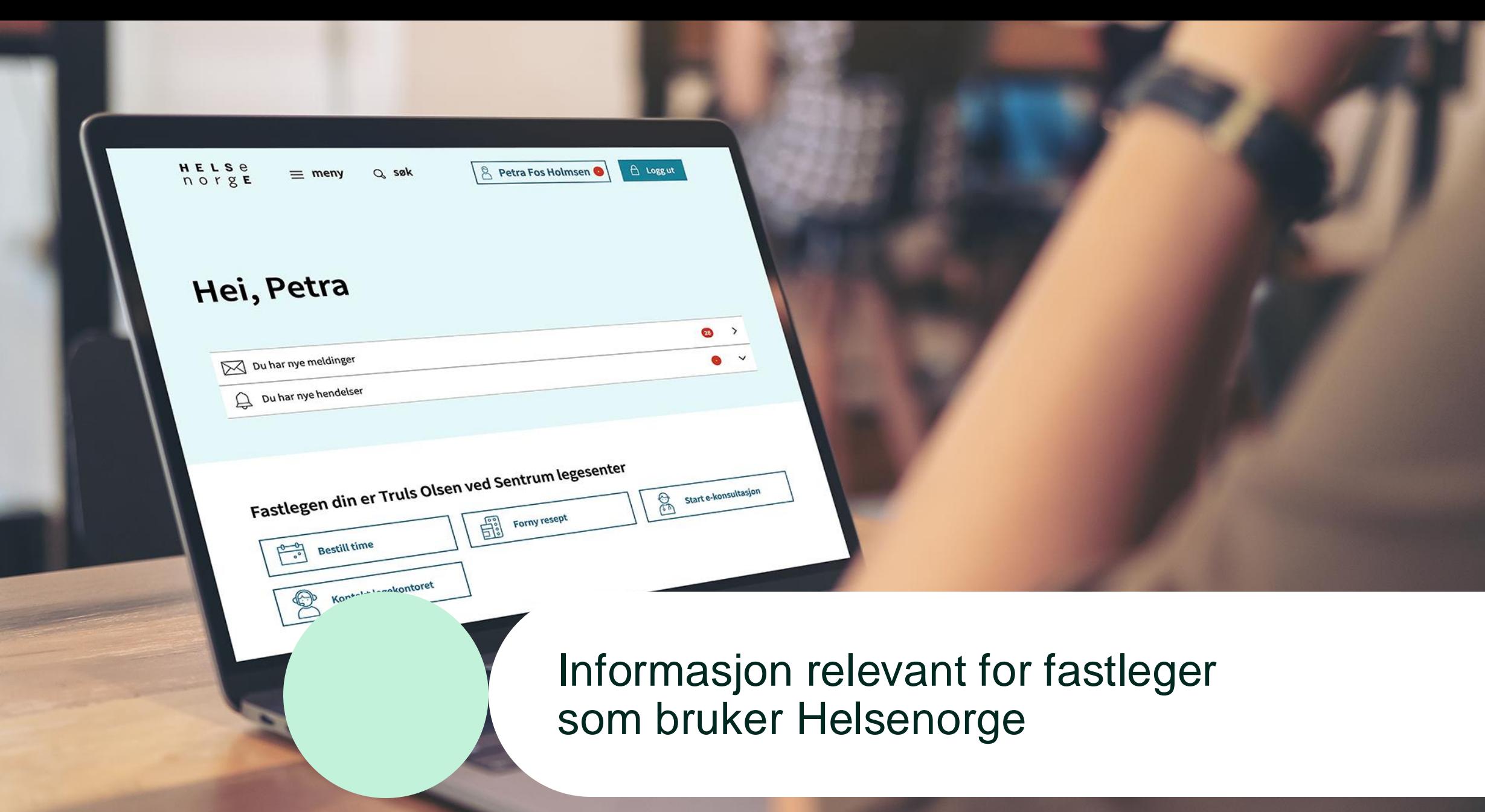

ĸ

## Timebestilling

- Timevisning:
	- Kalendervisning (timereservasjon)
	- Timeønske
	- Bruk av informasjonsfelt

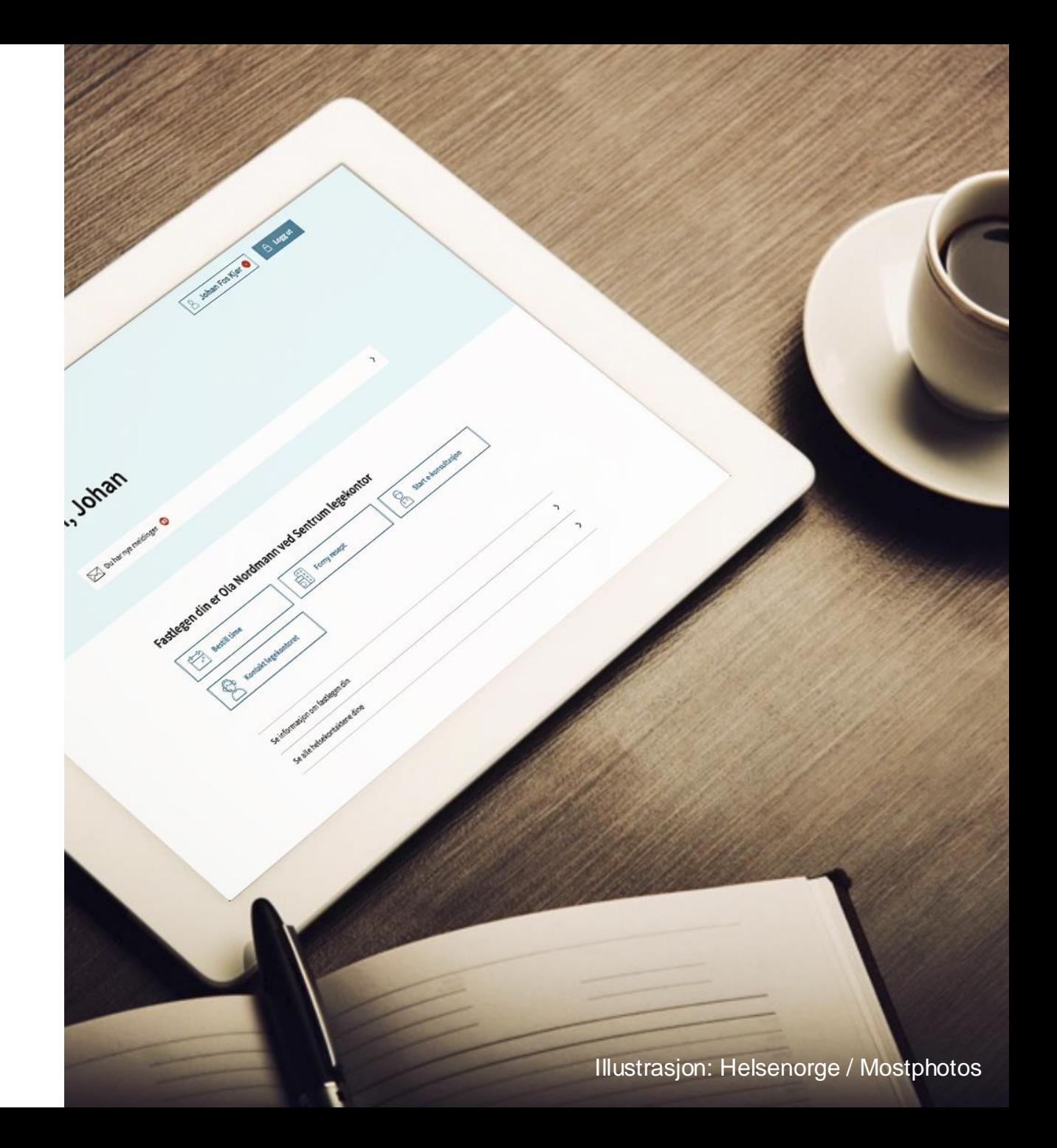

### Timevisning: kalendervisning

- Fungerer som timereservasjon
- Kalendervisning på Helsenorge kan gi fleksibilitet for fastlegen til å velge:
	- Når vanlige timer skal bli tilgjengelig
	- Når hastetimer skal bli tilgjengelig
	- Klokkeslett
	- Hvilke ukedager
	- Hvor mange timer ila. en dag
	- Hvor langt frem i tid

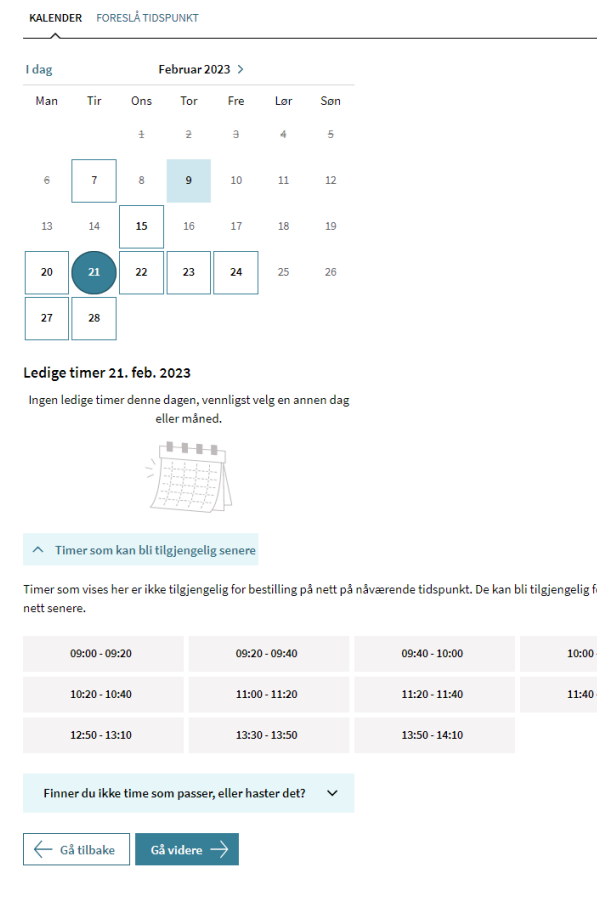

#### **KALENDER** FORESLÅ TIDSPUNKT

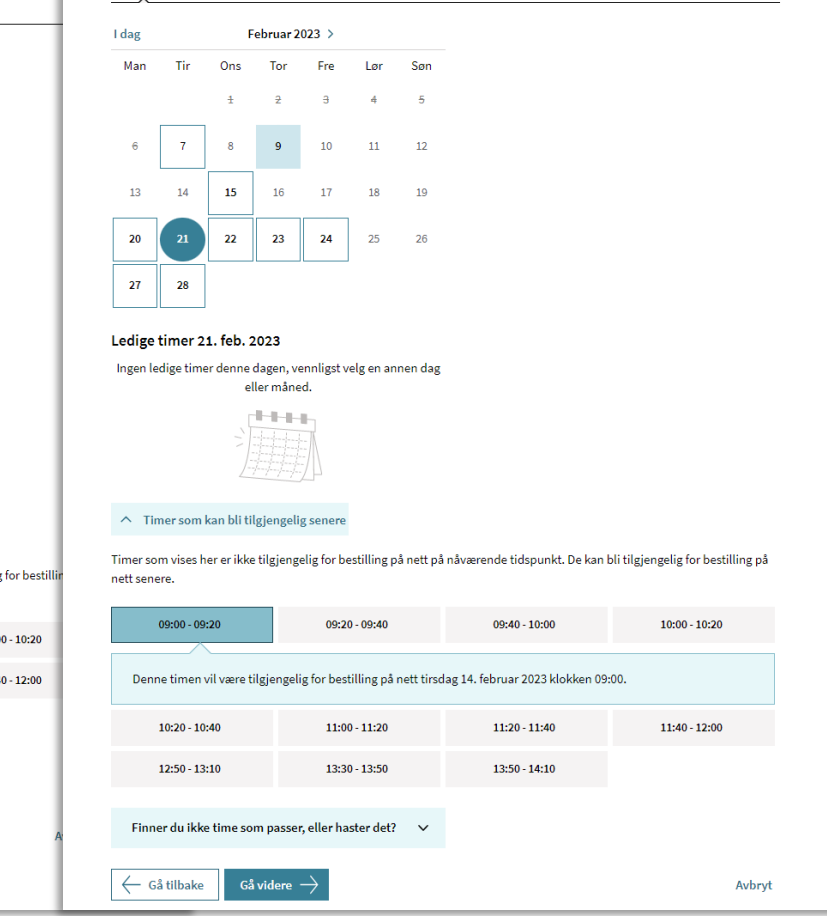

### Eksempler på kalendervisninger

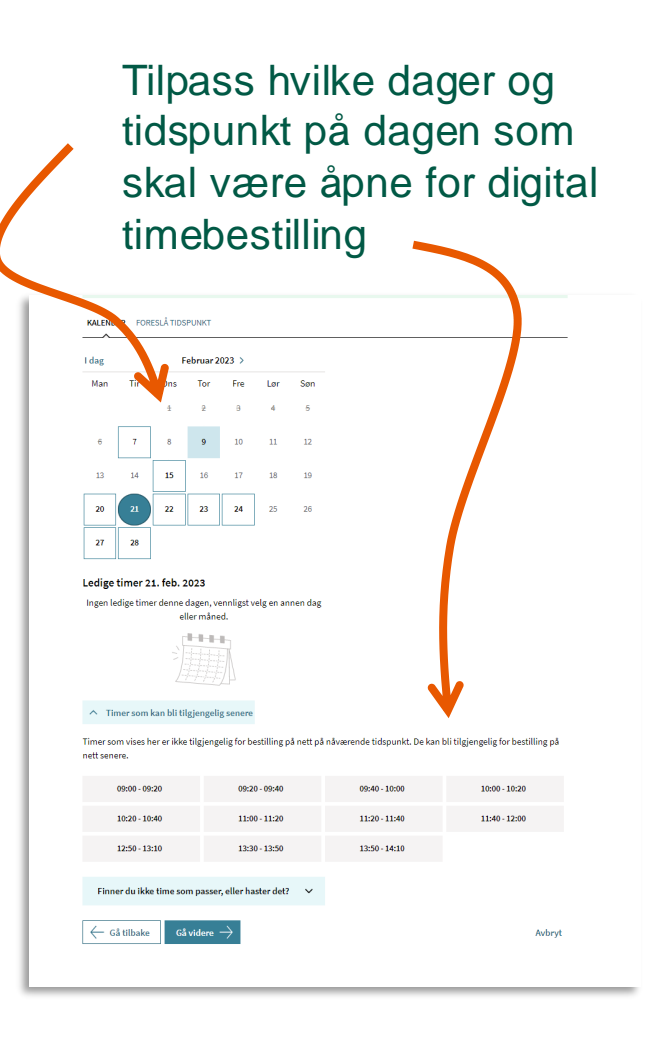

Tilpass når timer som kan bestilles digitalt skal tilgjengeliggjøres for bestilling av pasienter

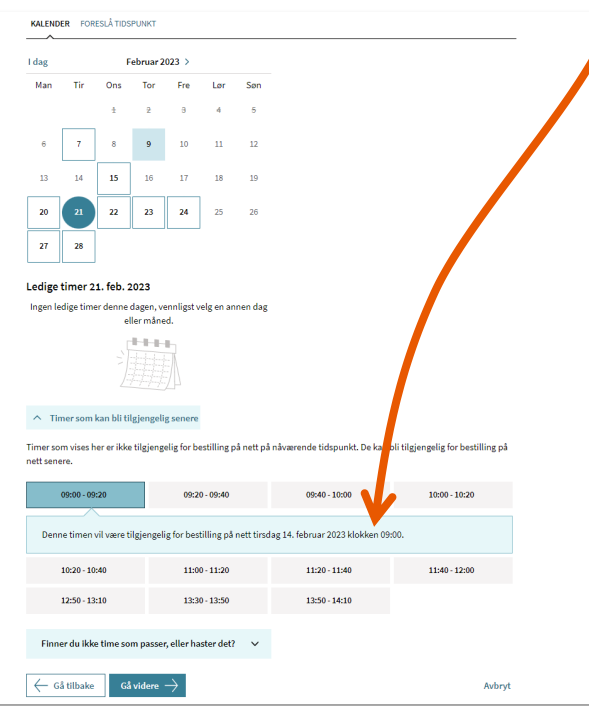

Tilpass hvilke dager og tidspunkt som skal være åpne for timebestilling, samt eksempel på bruk av informasjonsfeltet

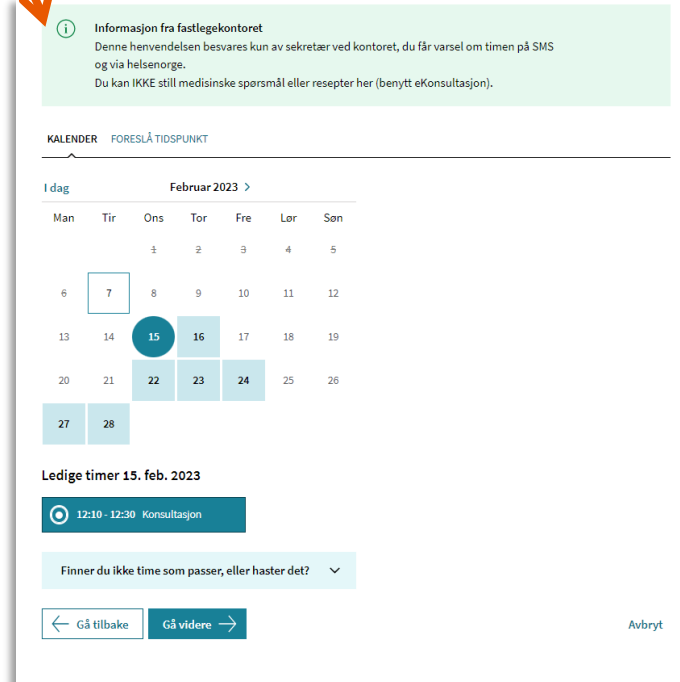

### Timevisning: timeønske

- Funksjonalitet hvor pasient manuelt kan skrive inn ønsket tidspunkt
- Sender henvendelsen som en melding til fastlegen

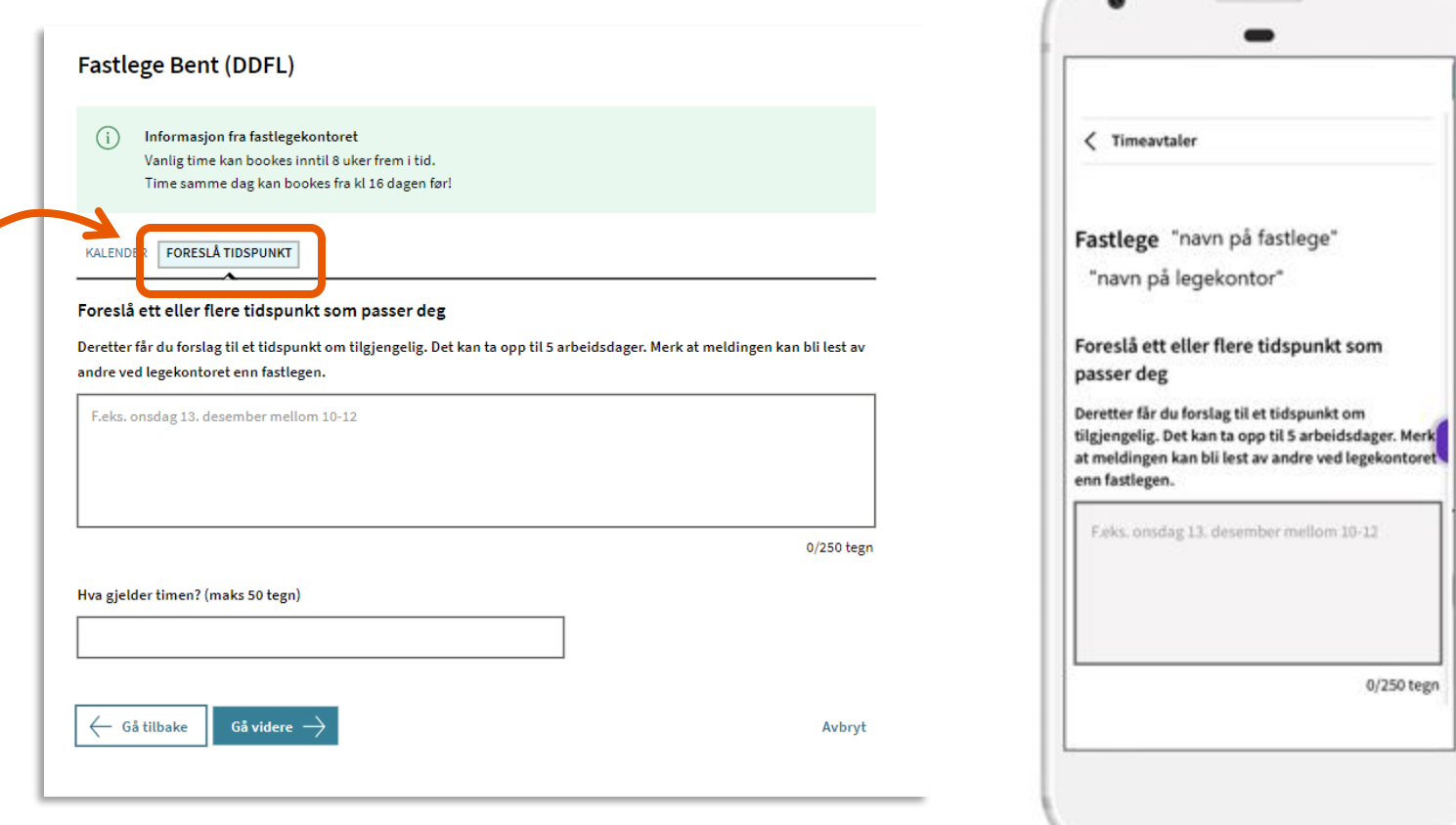

### Timevisning: kombinasjon av timeønske og kalendervisning **Velg time**

Eksempel på hvordan man kan informere pasient om at legekontoret bruker funksjonalitet både for kalendervisning og timeønske (foreslå tidspunkt):

«Finner du ikke ledig tidspunkt eller time som passer deg, klikk på «foreslå tidspunkt» og skriv inn ønsket dato og klokkeslett»

Fastlege

#### Informasjon fra fastlegekontoret  $(i)$

Finner du ikke ledig tidspunkt eller time som passer deg, klikk på «foreslå tidspunkt» og skriv inn ønsket dato og klokkeslett

#### **KALENDER** FORESLÅ TIDSPUNKT

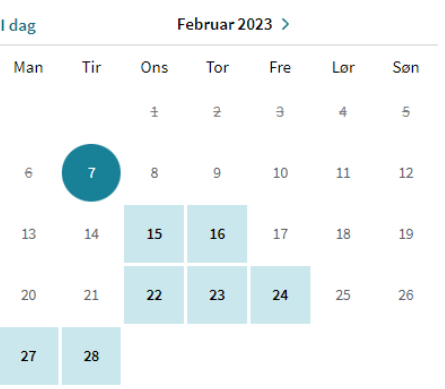

#### Ledige timer 7. feb. 2023

Ingen ledige timer denne dagen, vennligst velg en annen dag eller måned.

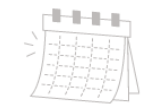

### Timevisning: bruk informasjonsfeltet

Andre eksempler kan være:

- «Vi har mange pasienter som ønsker time hos oss, hvis du ikke finner ledig time klikk på «foreslå tidspunkt»
- «Vi legger for tiden ikke ut timer i kalenderen, klikk på «foreslå tidspunkt» for å sende oss en melding med ønsket dato og klokkeslett for legetime»
- «Vi legger for tiden ikke ut timer i kalenderen, ring resepsjonen på telefon 12345678 for å bestille time»

#### **Velg time**

Fastlege

Informasjon fra fastlegekontoret

#### **KALENDER** FORESLÅ TIDSPUNKT

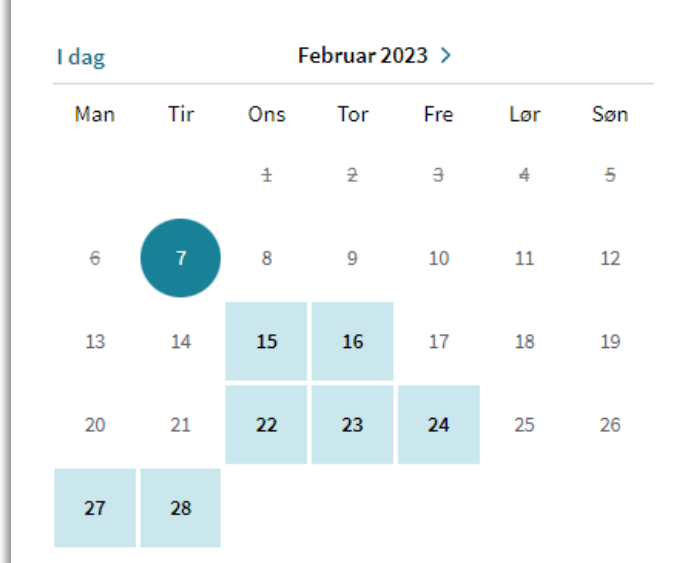

Ledige timer 7. feb. 2023

Ingen ledige timer denne dagen, vennligst velg en annen dag eller måned.

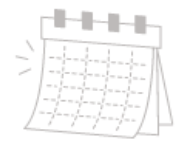

### Skjerminformasjon tilgjengelig i Helsenorge sin nettbutikk

### Trenger dere Helsenorge-innhold til informasjonsskjermen på legekontoret?

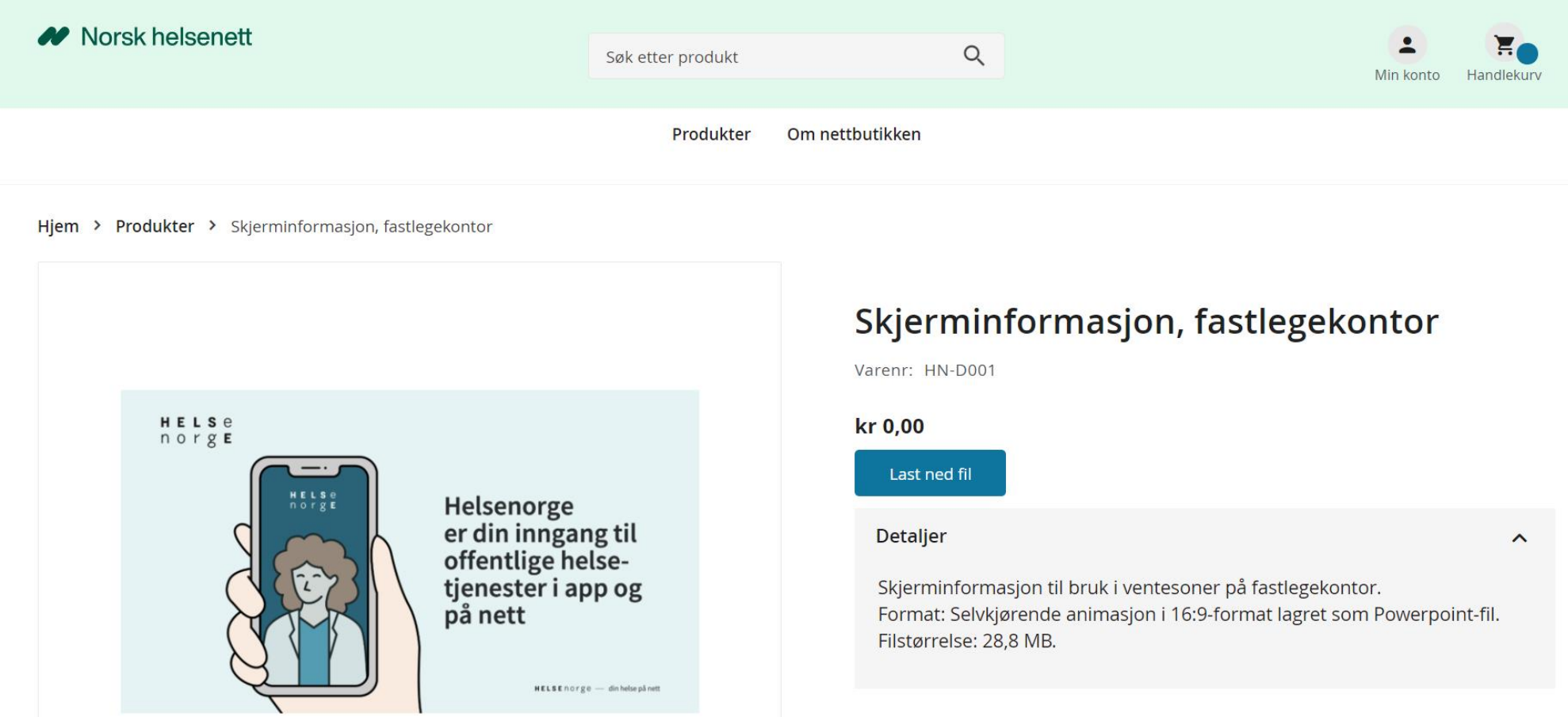

Lenke til Helsenorge sin nettbutikk: nhn.bsdigital.no

### Har du som fastlege behov for informasjons- og markedsmateriell om og fra Helsenorge?

• Gi dine innspill i dette skjemaet:<https://forms.office.com/e/LWPaRdmNJ0>

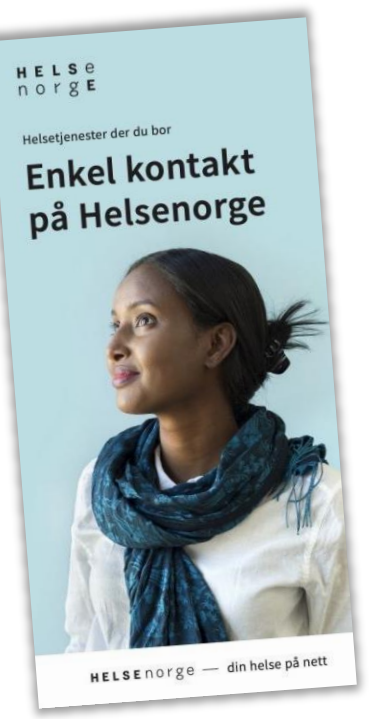

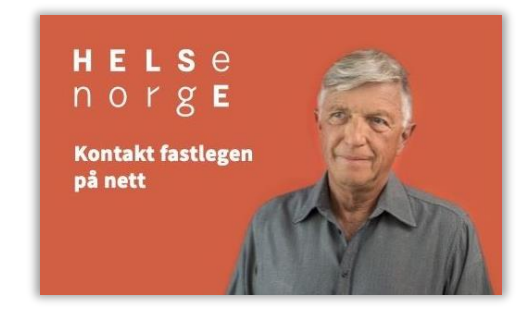

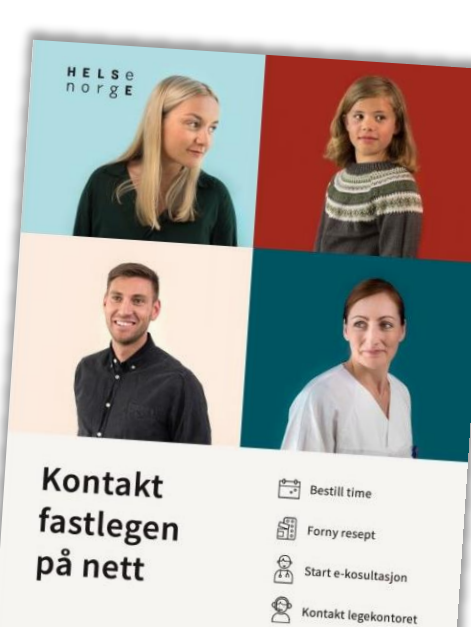

ogg inn på Helse

 $HELSE norge$  - din helse på nett

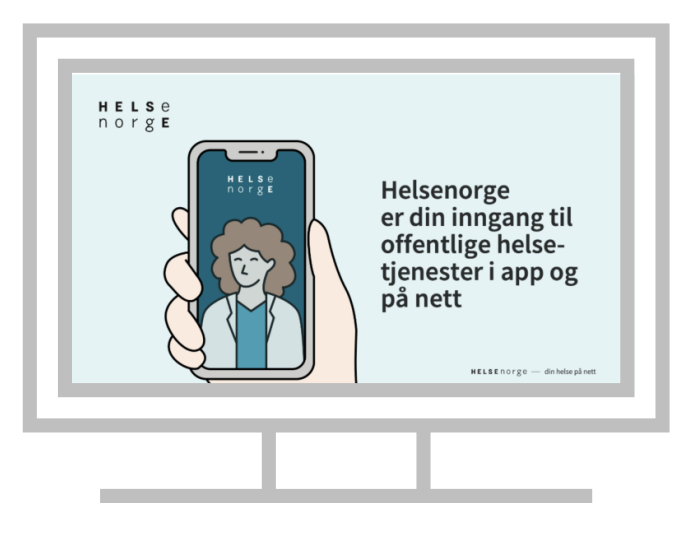

Tjenesteportal for helseaktører  $\rightarrow$  Helsetilbud

### Husk at du som fastlege kan tilpasse helsetilbudet ditt på Helsenorge

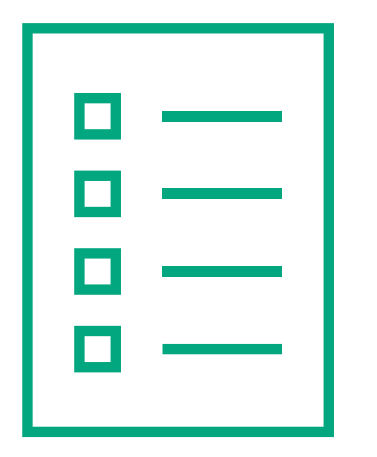

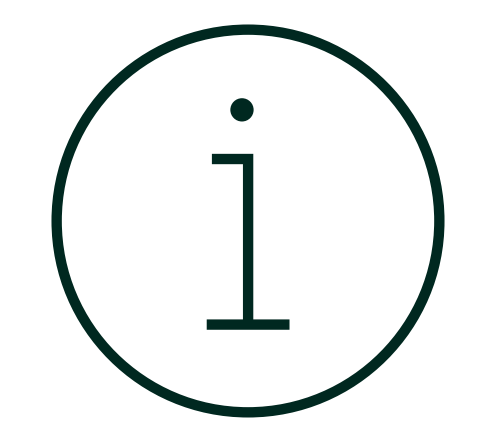

Du kan tilpasse skjema for å innhente opplysninger på Helsenorge fra dine pasienter Du kan tilpasse tekster som er synlige på Helsenorge for dine pasienter

### Abonner på vårt nyhetsbrev for fastleger på nhn.no

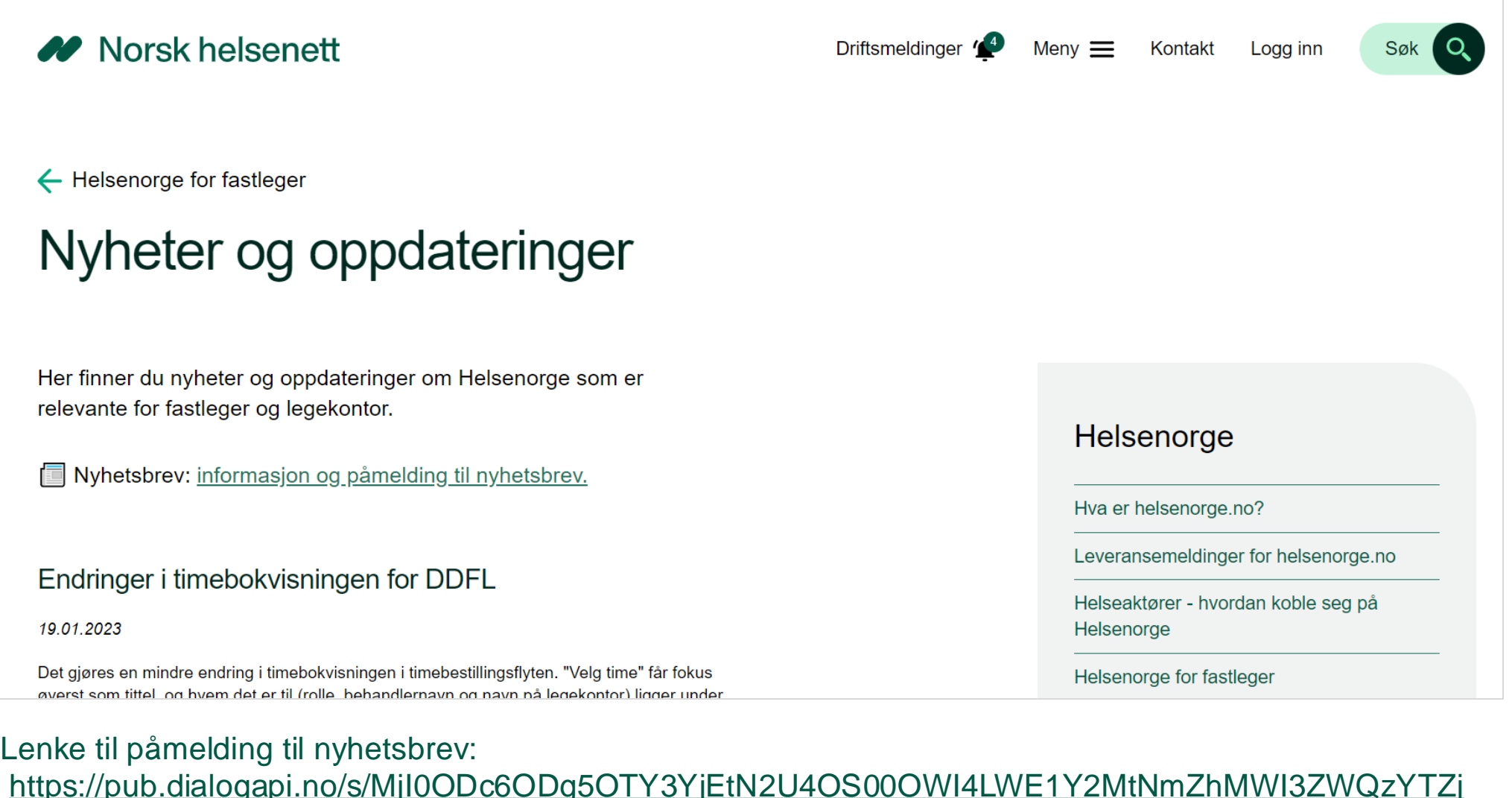

### Gjennomgang av spørsmål fra chatten

### Spørsmål og svar – Side 1 av 3

- Hvilke EPJ-leverandører er det som har løsning for ubesatte lister?
	- Norsk helsenett utviklet løsning for ubesatte lister før jul (1 vikar) og i februar (0, 2 eller flere vikarer). De fleste journalleverandørene skal være i gang med testing av løsningen. Vi anbefaler at dere kontakter journalleverandøren deres for å høre om det er klart til at dere kan ta i bruk løsningen.
- Hvor finner jeg verktøyformidleren?
	- Du finner den ved å logge inn i [Tjenesteportalen for helseaktører](https://www.helfo.no/om-helfo/digitale-tjenester-fra-helfo/tjenesteportal-for-helseaktorer) med ditt HPR-nummer.
- Hvorfor må jeg kopiere bekreftelsen på at verktøyet er sendt?
	- Det er fordi Verktøyformidleren ikke lagrer noe informasjon om hvem som har fått tilsendt hvilket verktøy. Så derfor anbefales det å kopiere den bekreftelsen og lime den inn i pasientjournalen for dokumentasjonens del.

### Spørsmål og svar – Side 2 av 3

- Hvilken nettside skal man inn på for å endre pasient informasjon, legge inn timer osv. på Helsenorge?
	- For å endre informasjon på Helsenorge som er synlig for pasientene, logger man inn i Helsetilbud via [Tjenesteportalen for helseaktører.](https://www.helfo.no/om-helfo/digitale-tjenester-fra-helfo/tjenesteportal-for-helseaktorer) [Se veileder for hjelp til hvordan man redigerer informasjonstekster.](https://www.nhn.no/tjenester/helsenorge/informasjon-per-malgruppe/helsenorge-for-fastleger/veiledere-og-dokumenter-for-fastleger/Veileder%20Helsetilbud.pdf) Legge inn timer og tilpasninger av timevisning gjøres i journalsystemet som legekontoret bruker. Hvordan man gjør endringer her kan variere i de ulike journalsystemene, så vi anbefaler at dere hører med journalleverandøren deres hvis dere trenger hjelp til dette.
- Hvordan få tak i brosjyrer?
	- Brosjyrer og annet markedsføringsmateriell kan bestilles fra [nettbutikken til Helsenorge.](https://nhn.bsdigital.no/helsenorge.html?p=1)
- Kan også helsesekretær sende verktøy?
	- Ja, helsesekretærer kan sende verktøy via Verktøyformidleren. Fastlegen eller behandler er ansvarlig for at verktøyet er helsefaglig forsvarlig og egnet for pasienten som skal bruke det. Dersom en helsesekretær sender et verktøy, så gjør vedkommende det på vegne av en som har tatt den beslutningen om at dette er forsvarlig og egnet.

### Spørsmål og svar – Side 3 av 3

- Har dere brukerforum med fastleger?
	- Norsk helsenett har et tverrfaglig brukerforum tilknyttet Helsenorge hvor blant annet fastleger er deltakere, som heter Helsenorge-brukerråd primær. [Les mer om brukerforumet her.](https://www.nhn.no/tjenester/helsenorge/produktstyring-strategi-og-veikart/helsenorge-brukerrad-primaer)
- Har dere brukerforum med legesekretærer?
	- Vi har ikke et brukerforum med legesekretærer.
- Hvordan komme i kontakt med brukerforum?
	- Man kan kontakte brukerforumet Helsenorge-brukerråd primær på e-post: [dialogfastlege@nhn.no.](mailto:dialogfastlege@nhn.no)

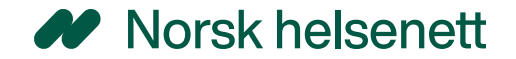

# Takk for at du så på!

Vi setter stor pris på om du vil evaluere webinaret – undersøkelsen er anonym og tar 1-2 minutter

[Trykk her for å gå til evalueringen](https://forms.office.com/Pages/ResponsePage.aspx?id=s8Ta4wubQU-GI5OS0NVm3Ff75Duui-RGolknQjS-N1JUNFpJQ0w1R0haREsyNzBNTEZLMlUzM1hBVS4u)

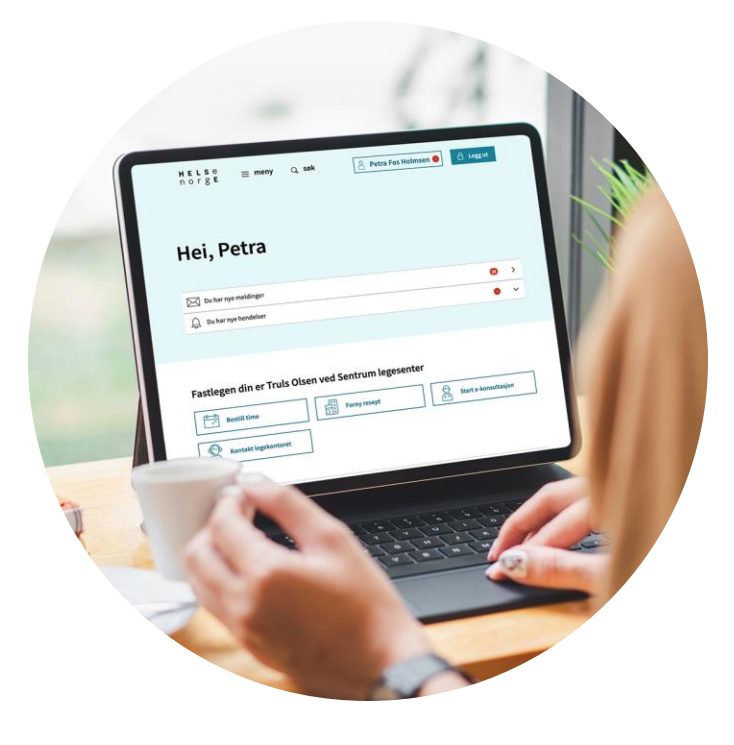

Illustrasjon: Helsenorge / Mostphotos